# MX3W Online Manual

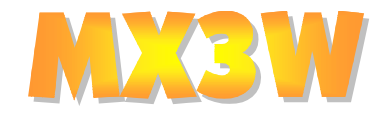

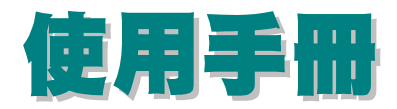

#### **DOC. NO. : MX3W-OL-C0003A**

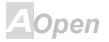

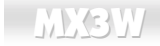

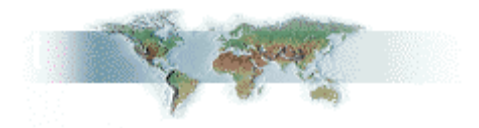

本線上說明書是使用PDF格式所撰寫,因此我們建議您使用 Adobe Acrobat Reader 4.0 軟體來閱讀, 這個軟體已經包含在紅利包 CD 光碟中了,或者您可以至Adobe web site 公司的網頁免費下載。 雖然本線上說明已經調整最適合於在螢幕上直接閱讀,但您仍然可以將它以 A4 的紙張列印出來,請 將列印版面設定為 A4 紙張並且每張可以容納 2 頁, 以節省紙張。欲列印時請選擇**檔案 > 版面配置** 並 依照您印表機所指示的步驟即可。

感謝您為環保所做的配合。

在您開始之前

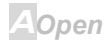

# MX3W Online Manual

快速安装步驟

本頁所介紹的是如何以最短的時間安裝您的系統,請依照以下步驟進行:

- 1 安裝[CPU](#page-10-0)及其風扇
- <sup>2</sup> 安裝系統記憶體(DIMM)
- 3 接上控制面板的連接線
- 4 連接 IDE 裝置與軟碟機的排線
- 5 接上 ATX 電源線
- 6 連接背面控制面板的裝置
- 7 打開電源並讀入 BIO[S](#page-71-0) 內定值
- 8 設定 CPU 工作頻率
- 9 重新啓動
- 10 安裝作業系統(如 Windows 98)
- 11 安裝驅動程式與工具程式

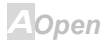

# **Online Manual**

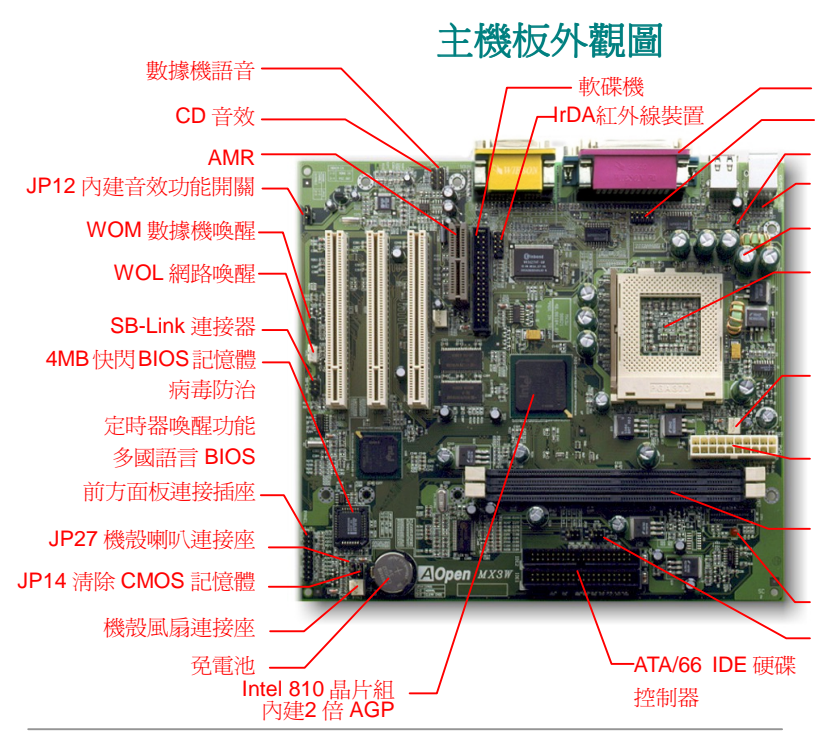

PC99 背面連接器 序列埠COM2 JP28 鍵盤/滑鼠喚醒 自動回復式保險絲 低阳抗雷雷容 免跳線設計 過電流保護 溫度偵測

CPU 風扇連接器 系統雷壓與風扇軟速 監控系統

ATX 電源連接器 AC 雷源白動回復 PC100 DIMM 主記憶體 RAM 瞬間開機 記憶體電源指示燈 JP23 AGP/FSB 時脈調整

**A**Open

# <span id="page-4-0"></span>MX3W Online Manual

#### **MX3W 系列產品**

#### **Socket 370 : Pentium !!! & Celeron(***賽揚*)

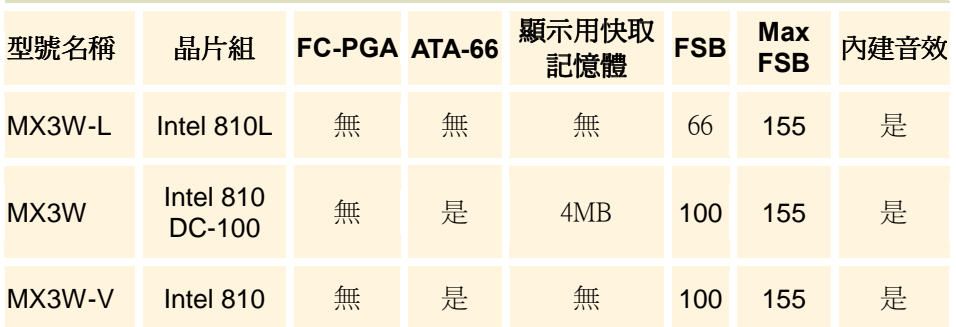

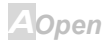

# **Online Manual**

<span id="page-5-0"></span>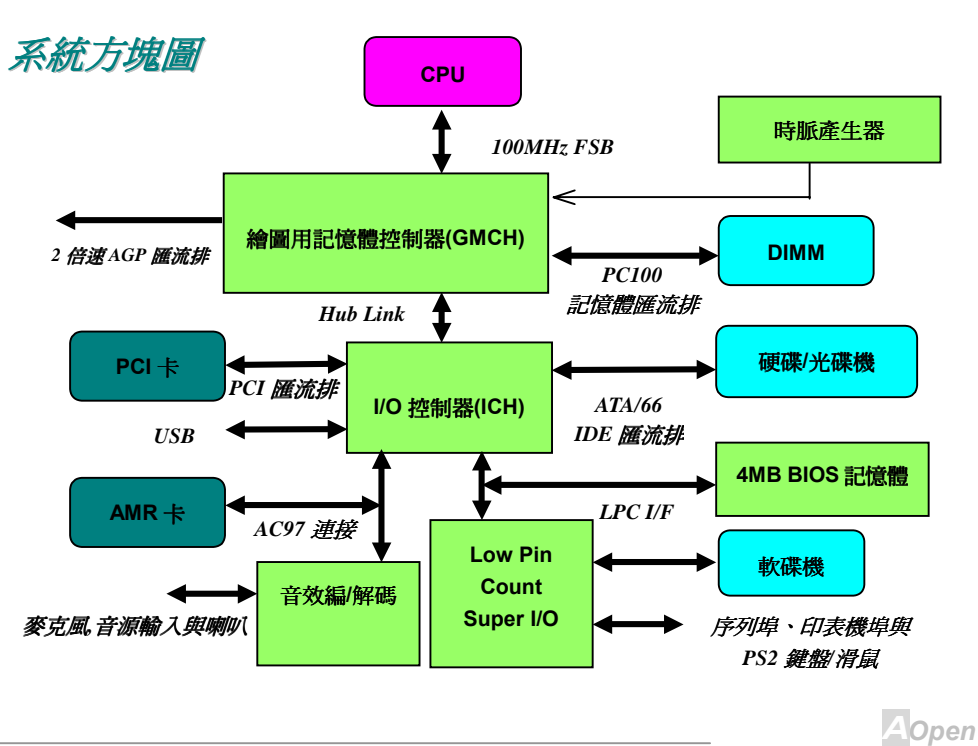

6

### **MXSW**

# Online Manual

硬體部份

這一章將說明本主機板的跳線、連接器與硬體裝置。

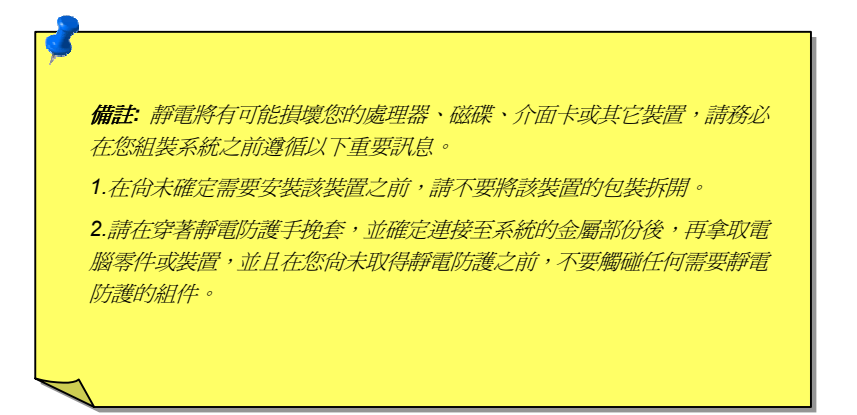

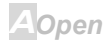

#### <span id="page-7-0"></span>**MXSW**

# Online Manual

0 1<br>0 2<br>0 3

清除 CMOS 内之

設定値

#### JP14 清除 CMOS

依照以下指示,您可以將 CMOS 內之設定值清除,並還原至系統內定值:

- 1. 關閉系統電源,並將插頭拔起以確保安全。
- 2. 將 ATX 電源接頭從 PWR2 拔出。
- 3. 將 JP14設定成 2-3,並維持數秒鐘。
- 4. 再將 JP14 設定回 1-2。
- 5. 將 ATX 電源接頭插回 PWR2。

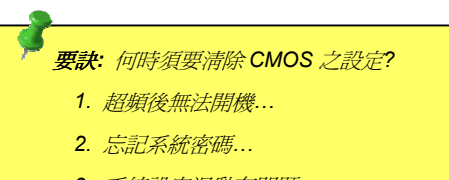

3. 系統設定混亂有問題

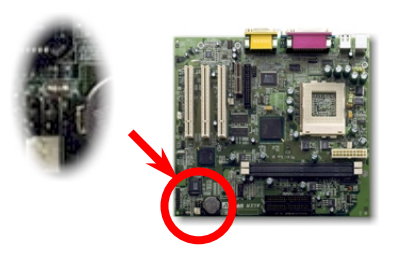

 $\begin{array}{c} \mathbf{0} \\ \hline \mathbf{0} \\ \hline \mathbf{0} \\ 3 \end{array}$ 

一般操作環境

(出廠時設定)

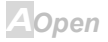

# Online Manual

# <span id="page-8-0"></span>JP28 鍵盤/滑鼠喚醒功能

此跳線是用於啓用或關閉鍵盤/滑鼠喚醒功能。如果您啓用它,您可以經由 BIOS 設定中的 Integrated Peripherals > Power On Function 來作進一步設定;其中使用此功能時電源供應器的 5V 待機電源必 需提供 800mA 的電流。

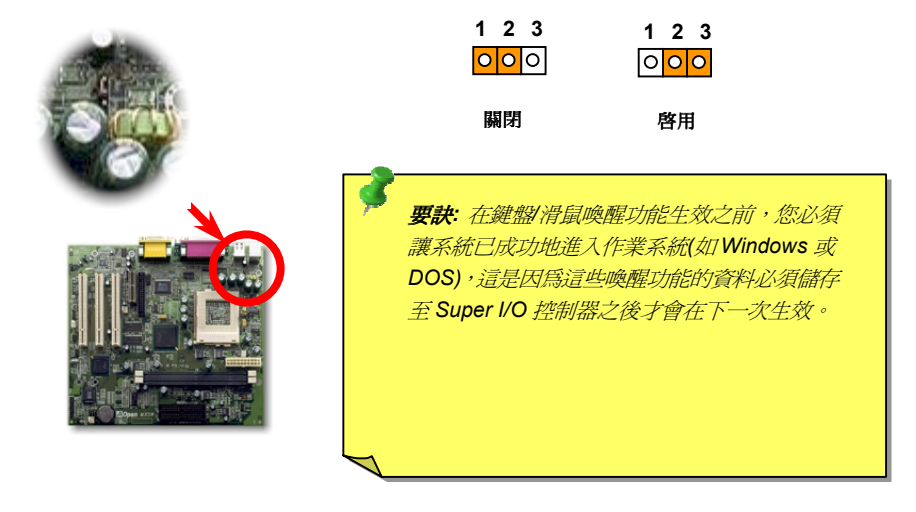

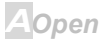

# **MESW**

Online Manual

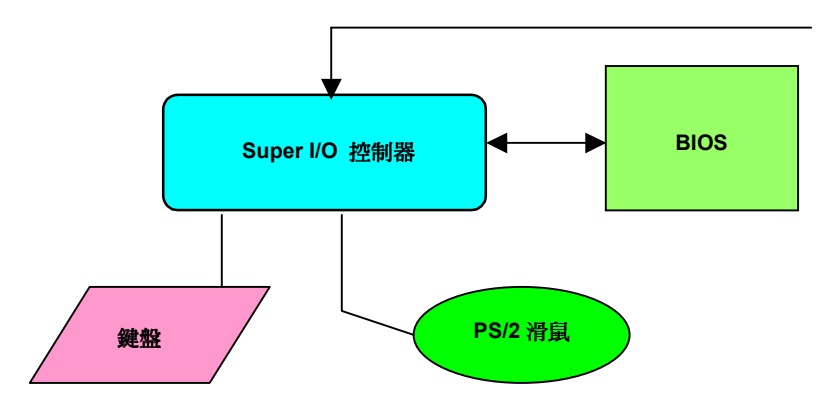

ATX 待機電源

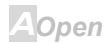

# **Online Manual**

#### <span id="page-10-0"></span>CPU 插槽與風扇

將 CPU 插入 Slot1 插槽,並請在安裝 CPU 時注意其正確方向。將 CPU 風扇插入至有三根腳位的 CPUFAN 連接器。

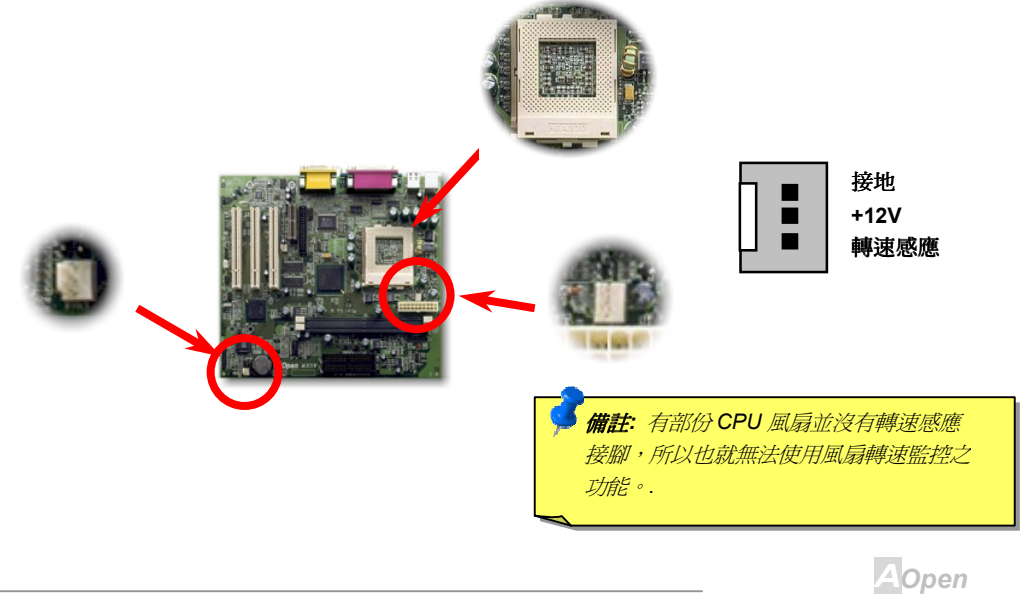

# Online Manual

# <span id="page-11-0"></span>CPU 的免跳線設計

CPU 的 VID 信號與SMbus時脈產生器提供了 CPU 所需電壓的自動偵測功能,並且允許使用者經由 BIOS 設定來調整 CPU 的工作頻率,因此您不需要用使用任何的跳線或開關。因為正確的 CPU 相關 資訊已經存放在EEPROM記憶體中,所以原本 Pentium 系列的 CPU 設定時的缺點已由本設計獲得改 善。從此即使設定錯誤或因為電池沒電而 CMOS 設定消失,您也不需要再為 CPU 電壓設定而需要重 新開起機勢大傷腦筋了。

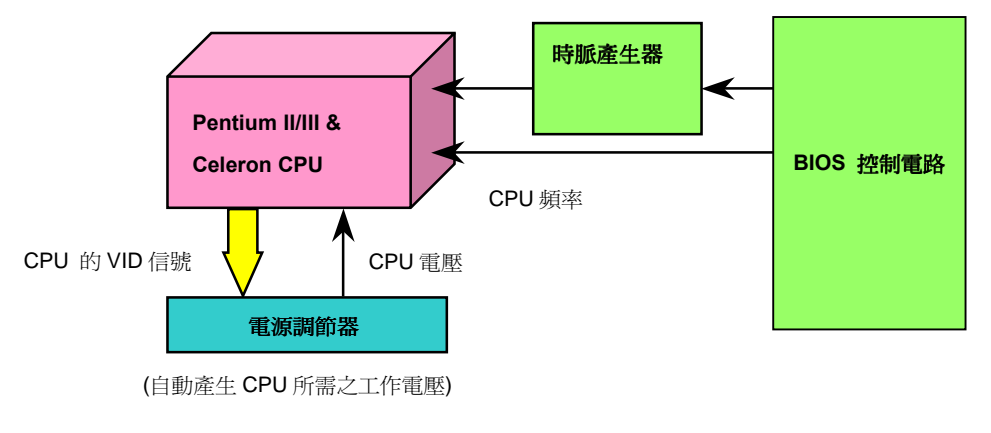

**A**Open

**MXSW** 

調整 CPU 的核心電壓

本主機板可以透過自動偵測功能,正確地產生 CPU 所需要的工作電壓,範圍從 1.3V 到 3.5V。

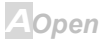

# Online Manual

# <span id="page-13-0"></span>設定 CPU 的工作頻率

本主機板有 CPU 設定的免跳線設計,您可以經由 BIOS 來設定 CPU 的頻率,完全不需要跳線或是任 何開關。

#### **BIOS 設定 > Frequency Control > CPU Speed Setting**

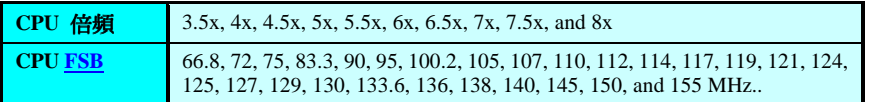

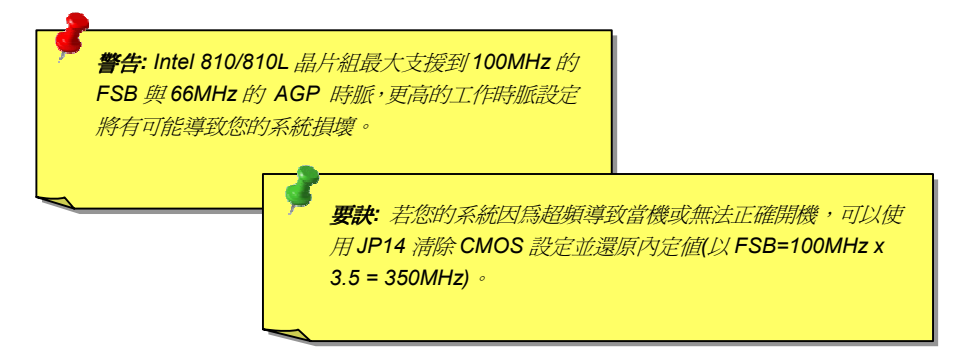

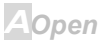

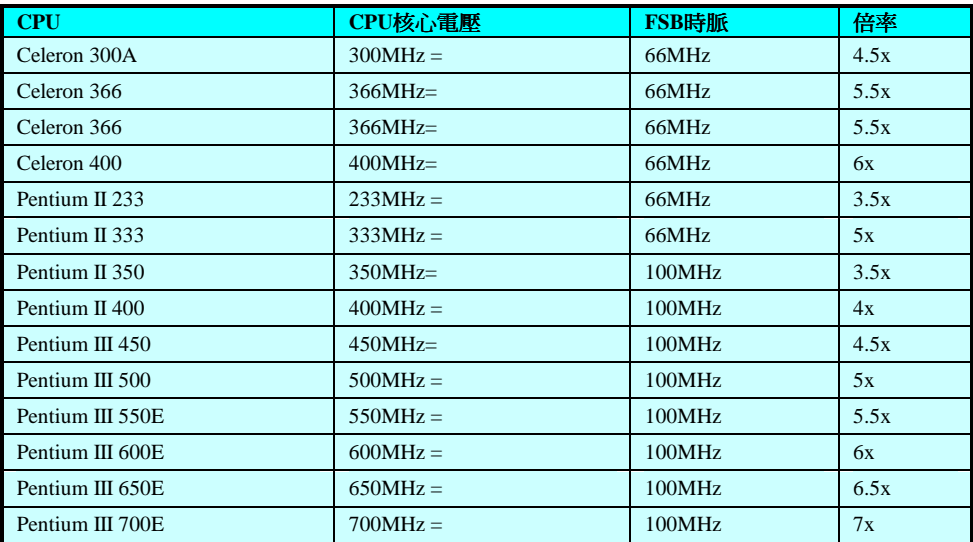

#### 核心頻率 = CPU FSB 時脈 x CPU 頻率倍率

備註: 最大的FSB 時脈會依照MX3W 系列產品 的不同而異,請參考MX3W系列產品說明。

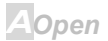

<span id="page-15-0"></span>**MXSW** 

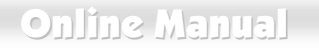

# JP23 AGP/FSB 時脈倍頻(Turbo AGP)

爲了提升效能,本主機板設計了跳線來設定顯示用快取記憶體與 CPU 的外頻。自動: 不論您使用哪一 種 CPU, 主機板的顯示用快取記憶體都會自動地設定, 我們建議您使用此設定; 1/1: 將顯示用快取記 憶體的速度設定成與 CPU 外頻一樣; 3/2: 將顯示用快取記憶體的速度設定成 CPU 外頻的 3/2。

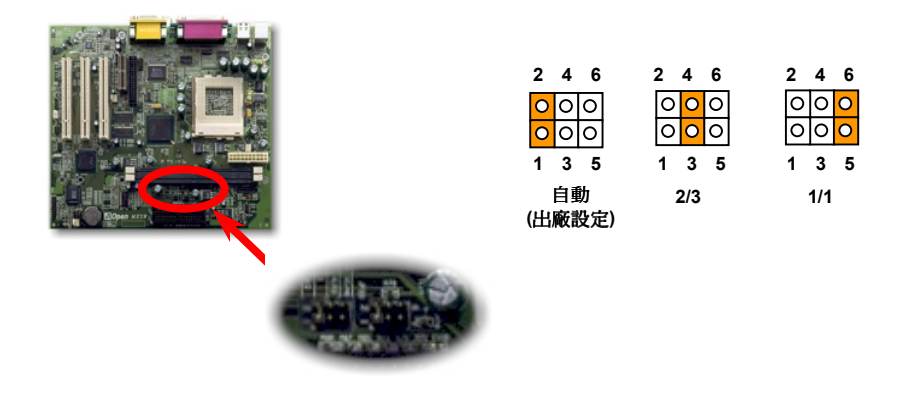

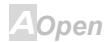

# Online Manual

#### <span id="page-16-0"></span>**DIMM 插槽**

這個主機板具有二條 168 腳位的DIMM 記憶體插槽,允許您安裝PC100 的 SDRAM 型記憶體並最大 支援到 512MB。

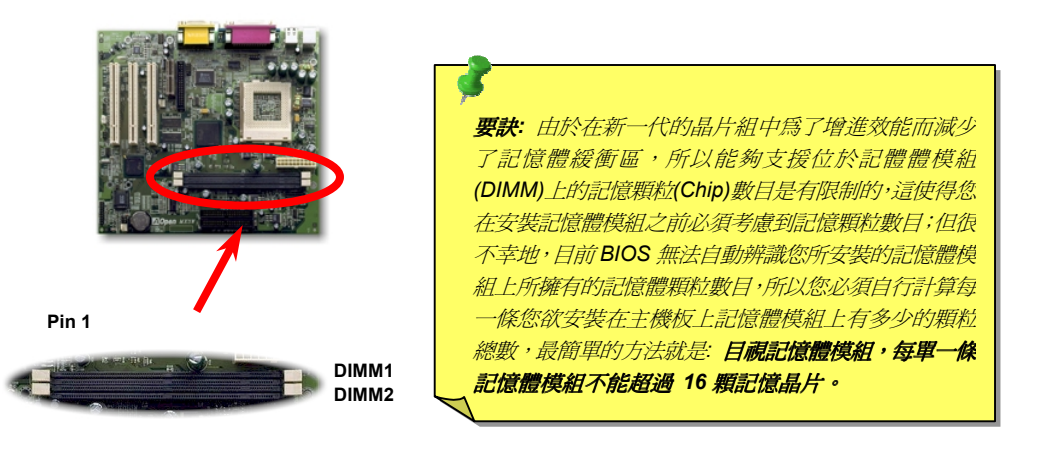

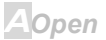

**MX3W** 

DIMM 式記憶體模組可以製造成單邊的也可以是雙邊的, 它具有 64 位元的資料型式並有 2 條或 4 條 的時脈信號,我們強烈地建議您使用較可靠的具有4條時脈信號的 SDRAM 記憶體。

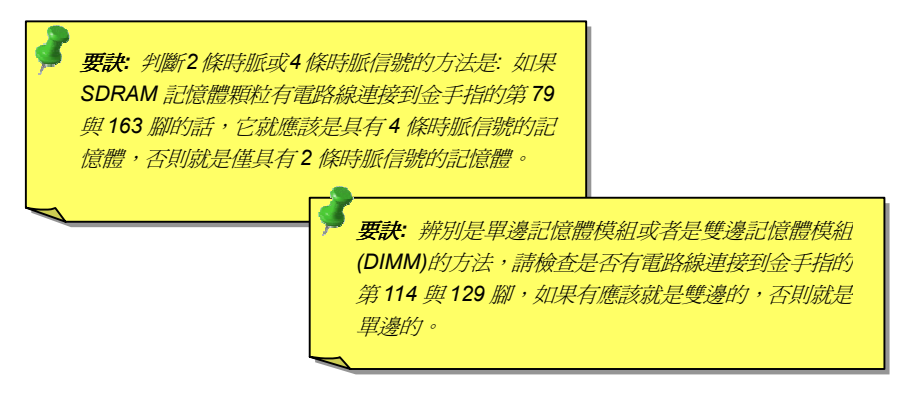

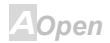

<span id="page-18-0"></span>**MX3W** 

#### 記憶體電源指示燈

這個指示燈告訴您記憶體是不是正通著電,它可以用來檢測您的系統是不是正處於待機(瞬間開機)模 式,如果指示燈亮著表示系統正處於待機(瞬間開機)模式並記憶體仍在使用中,所以當指示燈亮時千 萬不要將記憶體拔出。

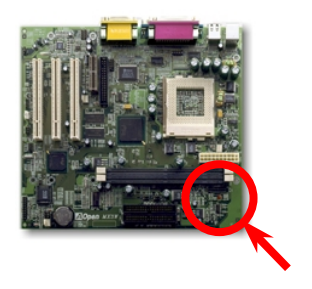

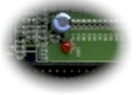

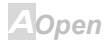

# <span id="page-19-0"></span>MX3W Online Manual

# 前方控制面板

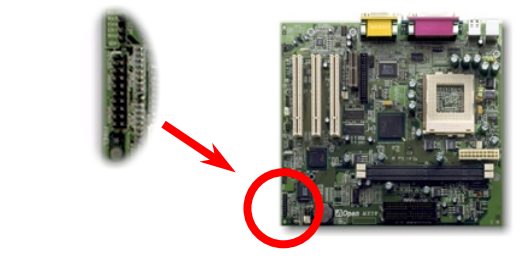

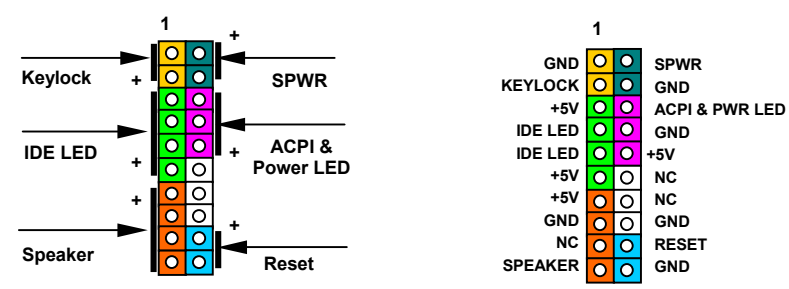

*A Open* 

#### **MXSW**

Online Manual

將電源指示燈(power LED), 喇叭(speaker), 及重置開關(reset switch)之連接線分別連接至相關的插 腳,如果您在 BIOS 設定中啓用了待機模式(Suspend Mode), 那麼 ACPI & Power LED 將會在進入待 機模式後保持在閃爍狀態。

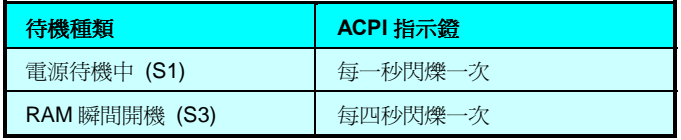

在您的主機外殼的前面板應有一個2腳位的母型接頭,請將它插入至主機板上標有 SPWR 的連結腳。

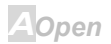

<span id="page-21-0"></span>**MX3W** 

#### ATX 電源連接器

ATX 雷源之供應是使用如下圖的 20 孔位的連接器。請確認正確的方向後插入。.

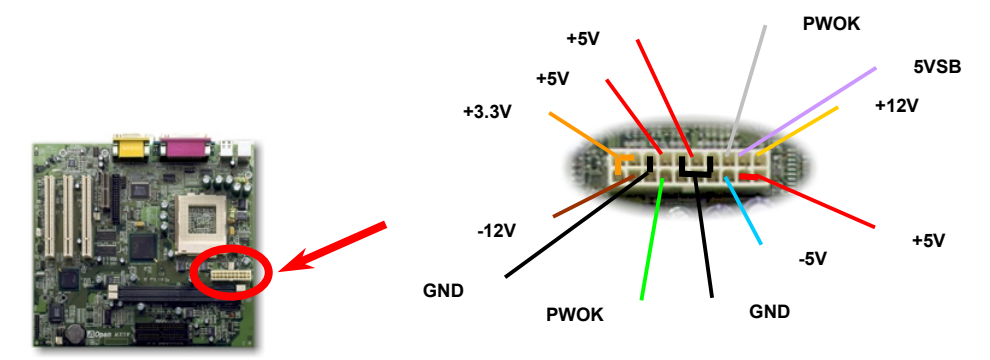

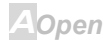

### <span id="page-22-0"></span>**MXSW**

# Online Manual

# AC 電源自動回復

傳統的 ATX 電源供應器會在當電力系統發生斷電又再度重新供電時保持在電腦關機的狀態,這種設計 對於一個沒有不斷電系統的網路伺服器或是工作站來說是相當不方便的,這個主機板增加了電源自動 回復的功能來解決此一問題。如果將 BIOS 設定 > Integrated Peripherals > AC PWR Auto Recovery 設定成"On"則會在電源再度供應後自動重新開機。

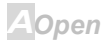

<span id="page-23-0"></span>**MX3W** 

#### IDE 與軟碟機之連接

分別將 34 孔位與 40 孔位的排線插入至 FDC 與 IDE 連接器;IDE1, IDE2 的第一孔通常是紅色的,請 注意第一孔位的位置,錯誤的安裝將有可能導致系統損壞。

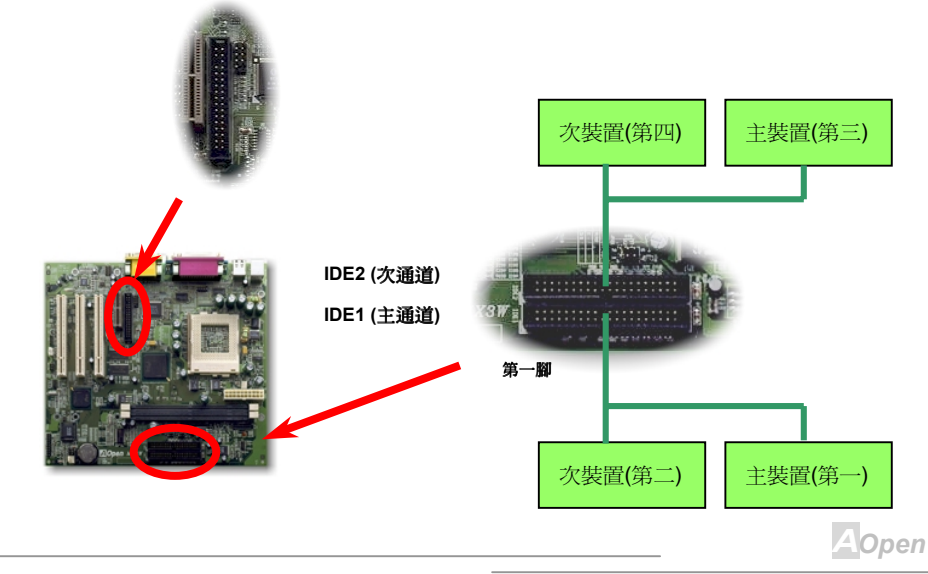

# Online Manual

IDE1 也可以用主通道(primary channel)表示, IDE2 也可以用次通道(secondary channel)表示, 每一 通道可以支援 2個 IDE 裝置,所以兩個通道一共就可以支援 4個 IDE 裝置;由於同一通道上裝置都連 接在同一條排線上,所以裝置必須依設定區分成主裝置(master)和次裝置(slave)的不同。任何一個 IDE 裝置可以是一台硬碟機或是光碟機,至於該裝置是主裝置(master)或是次裝置(slave)就依照該裝置的 跳線設定而決定,請參考您的硬碟機或是光碟機的說明書

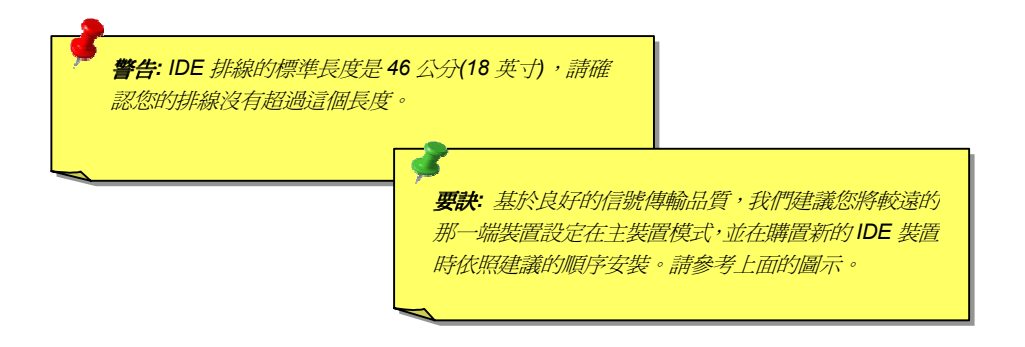

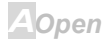

# **Online Manual**

本主機板支援ATA/66 IDE. 以下的是 IDE PIO 與 DMA 模式的傳輸速率比較表。由於 IDE 匯流排是 16 位元的所以每次傳輸時會有2個位元組。.

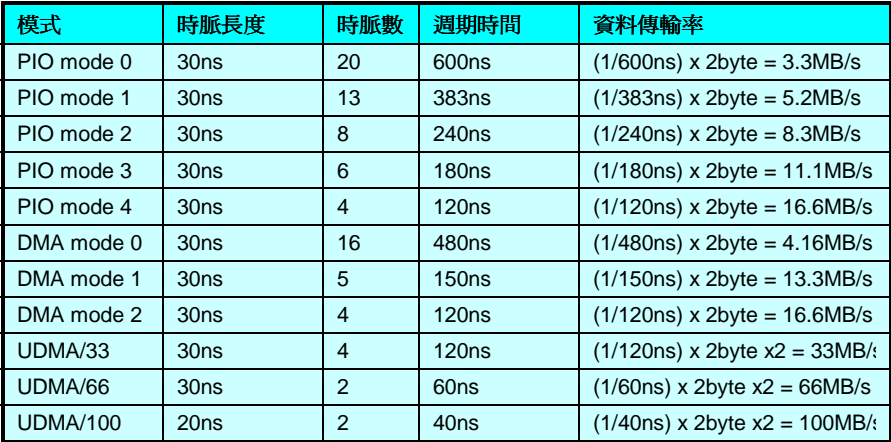

要訣: 欲實現最好的 Ultra DMA/66 硬碟機效率, 專門為此種硬碟機 所設計的80 蕊式IDE 排線是有需要的。

**A**Open

#### <span id="page-26-0"></span>**MXSW**

# Online Manual

# IrDA 紅外線運接器

這個 IrDA 紅外線連接器可以透過設定後支援無線式紅外線模組,使用此模組配合應用程式(如 Laplink) 或是 Windows 95 的"立即雷纜連線"工具,使用者可以將資料傳送至筆記型電腦、PDA 或印表機等裝 置;這個連接器支援 HPSIR (115.2Kbps, 2 公尺)與 ASK-IR (57.6Kbps)傳送模式。

請將紅外線模組安裝在標有 IrDA 這個連接器,並且從 BIOS 設定中打開紅外線功能,然後選擇UART Mode Select。請在安裝紅外線模組時確定安裝之方向是否正確。

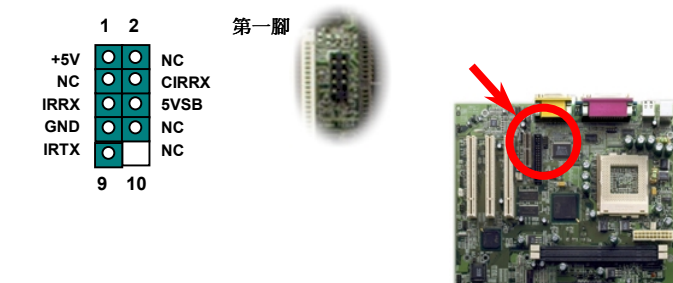

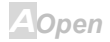

#### <span id="page-27-0"></span>**MXSW**

# Online Manual

# WOM (數據機喚醒)

在這個主機板上我們設計了一個特殊的電路可以支援數據機喚醒(Wake On Modem)功能,無論是內接 數據卡是或者是外接式的數據機都可以適用,由於內接插卡式的數據機在電腦關機後就不會耗費電 源,所以建議您是用內接插卡式的數據機,使用時則將具4根腳位的線從數據機上標有 RING 的連接 器連接至主機板上的WOM 連接器即可。

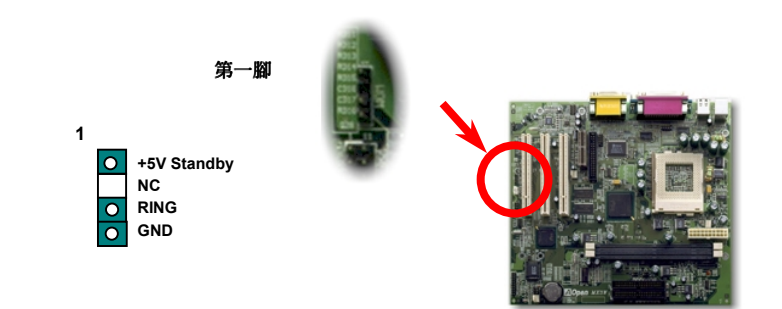

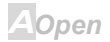

# 外接數據機使用WOM(數據機喚醒)功能

以往的環保電腦在待機時,並沒有真正切掉所有的系統電源,這使得外接數據機要觸發主機板的序列 埠時,可以有電力自動回到運作狀態。

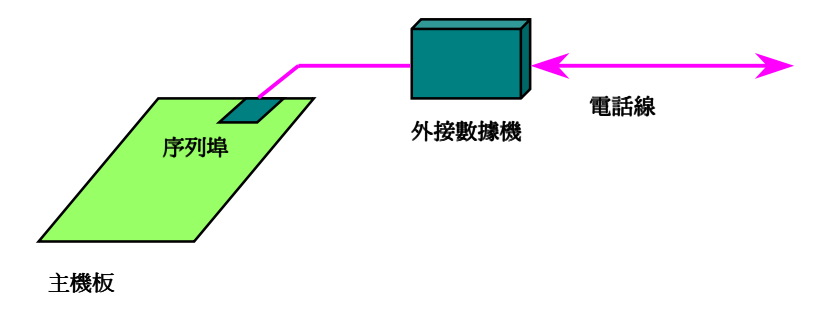

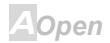

**MXSW** 

# 內接數據機卡使用WOM(數據機喚醒)功能

由於有 ATX 電源可以經由軟體控制開關,所以可以做到在關機的情況下讓系統自動開機,然後自動接 答雷話,再如同雷話答錄機或傳真機一樣地收發資料。您可以藉由觀察雷源供應器的風扇是否還在轉 動,來判斷電源是不是真的關閉了。同時確定您的數據機是否有支援數據機喚醒(Modem Wake Up) 功能,不過您若使用的是外接數據機,那麼您就必須將數據機雷源保持在開的狀態。

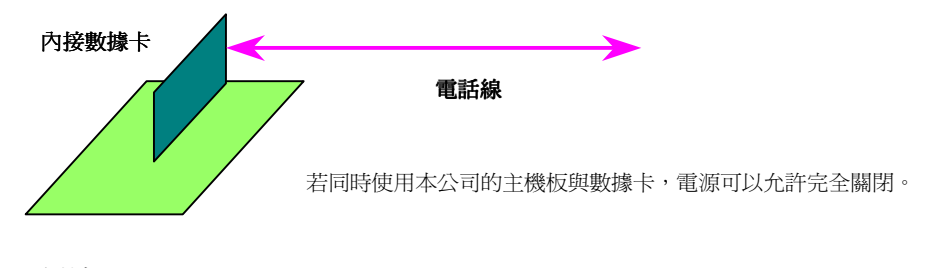

主機板

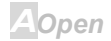

# Online Manual

#### <span id="page-30-0"></span>**WOL (LAN 喚醒)**

本功能相當類似數據機喚醒(WOM),但不同的是它是經由區域網路喚醒。欲使用 LAN 喚醒功能,您 必須有一片支援本功能的網路卡,並且將網路卡透過線連接至主機板的 WOL 連接器。雖然系統會辨 別儲存在網路卡上的資訊(也許是 IP 位址), 但由於網路中的資訊仍不夠, 所以您必須安裝一個網路管 理軟體如 ADM 來管理網路喚醒。另外,您的 ATX 電源必須在待機時至少能提供 600mA 的電源才能 支援此一 LAN 喚醒功能。

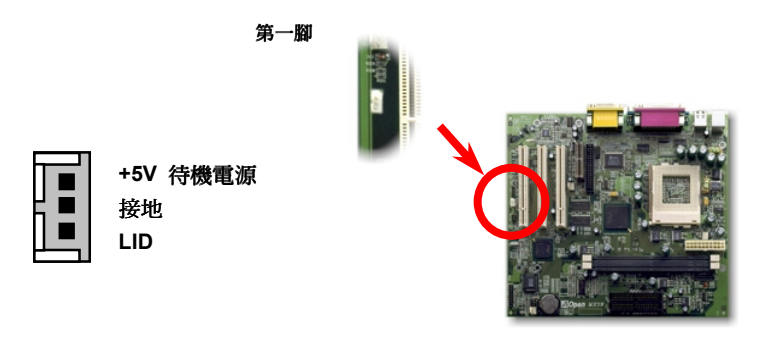

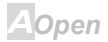

# **MESW**

# Online Manual

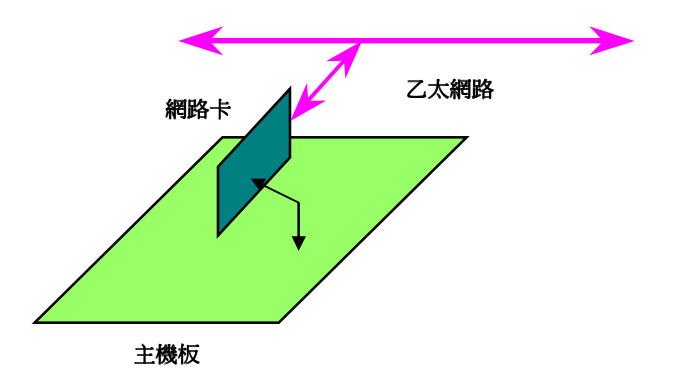

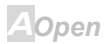

# **Online Manual**

<span id="page-32-0"></span>聲霸卡SB-Link

SB-LINK 是用於連接創巨音效卡的,如我您有安裝創巨的音效卡,則必須將音效卡連接至這個位置, 以改善在 DOS 下的相容性問題,如果您只用於 Windows 環境則不需要連接。

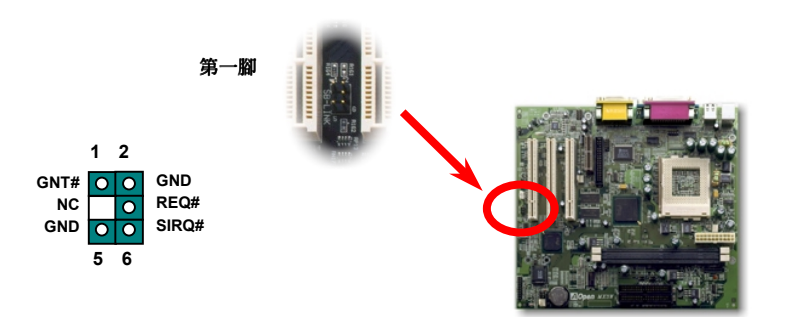

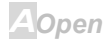

<span id="page-33-0"></span>**MX3W** 

# 2 倍速 AGP 繪圖卡加速槽

主機板有支援2倍速的AGP介面。AGP 介面是為了3D 高效能繪圖卡的記憶體讀寫而設計的。每一個 主機板僅能有一個 AGP 插槽。2 倍速 AGP 原理是同時在一個數位方波信號在正緣(升起)與負緣(下降) 時讀寫資料,使用 66MHz 時脈,所以傳輸率是 66MHz x 4 位元組 x 2 = 528MB/s。

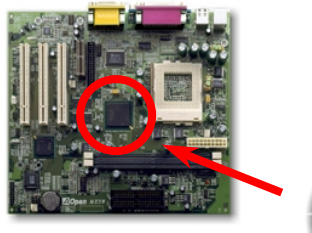

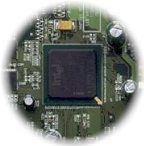

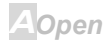

## <span id="page-34-0"></span>**MXSW**

# Online Manual

# AMR(音效/數據升級卡)

AMR是一種音效與數據的升級卡;由於目前雷腦的處理速度愈來愈快,所以以往有些硬體才能處理的 功能,現在已經可以分出一部份給 CPU 來處理了。數位類比編解碼轉換電路(CODEC)則仍需要以硬 體電路製作,我們把這些電路獨立出來稱作 AMR(Audio/Modem Riser)卡。這個主機板上已內建有音 效編解碼轉換電路(可以由 JP12設定),所以您需要的只是一片具有數據機功能的 AMR 卡即可。當然 您仍然可以使用傳統的 PCI 內接數據卡。

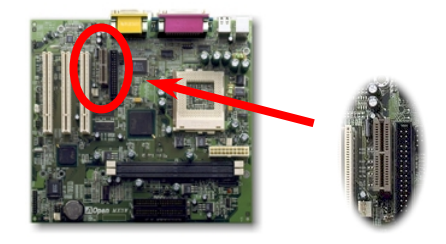

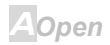

**Online Manual** 

這個主機板內建有AC97音效功能,所以音效編解碼就由此支援,數據機功能則需要 AMR 卡。

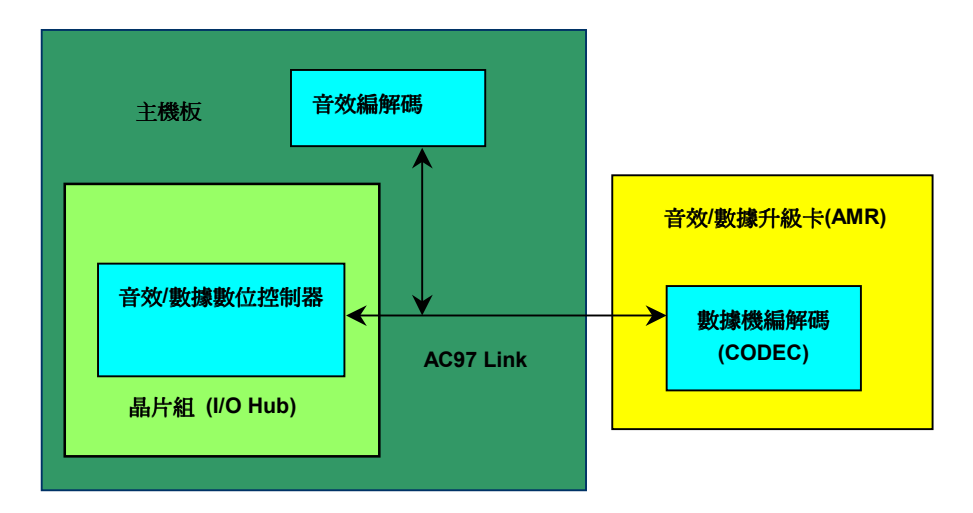

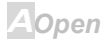
**MX3W** 

PC99 彩角背板

彩色背板包含了 PS/2 鍵盤、PS/2 滑鼠、序列埠 COM1 與 COM2、印表機埠以及二組 USB 萬用埠、 AC97 音效插孔、搖桿介面。請參考下圖:

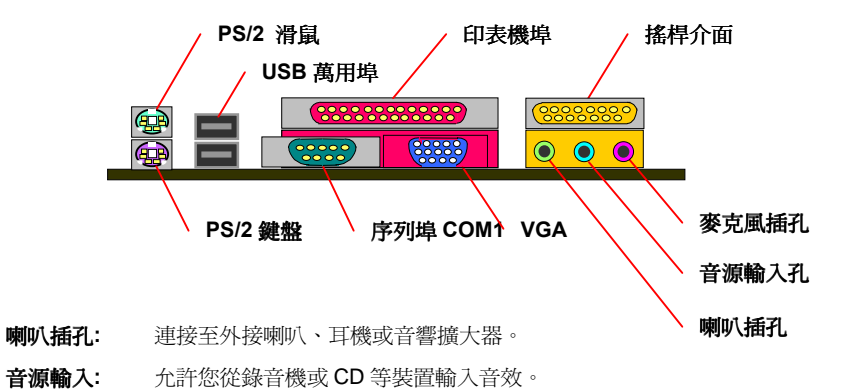

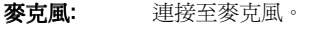

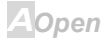

**MXSW** 

I/O 裝置連接器

主機板上包含有 PS/2 鍵盤、序列埠 COM1、印表機埠及 VGA 連接器。

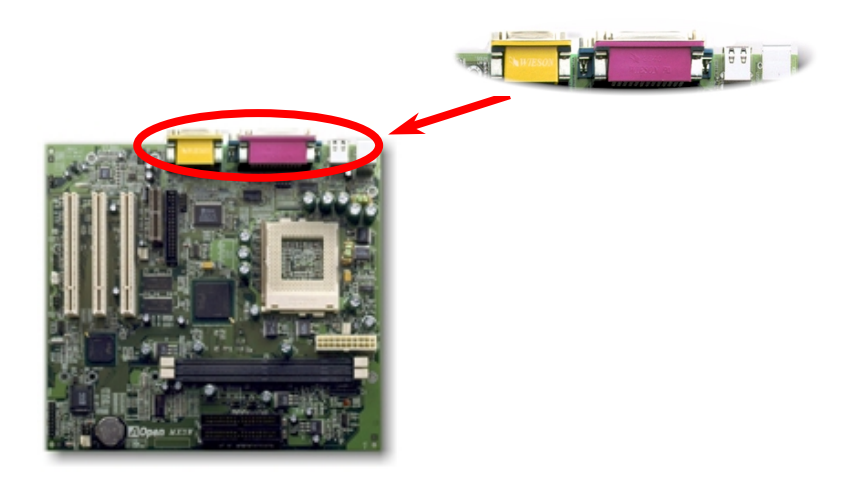

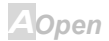

**MX3W** 

### JP12 主機板內建音效開關

我們已經將AC97的音效功能內建在主機板上,JP12 就是用來控制啓用或關閉此功能的跳線開關,它 可以控制主機板上的 AD1881CODEC晶片。如果您設定在關閉(Disable), 您就可以使用其它您所喜愛 的AMR音效數據升級卡或者其它的音效卡。

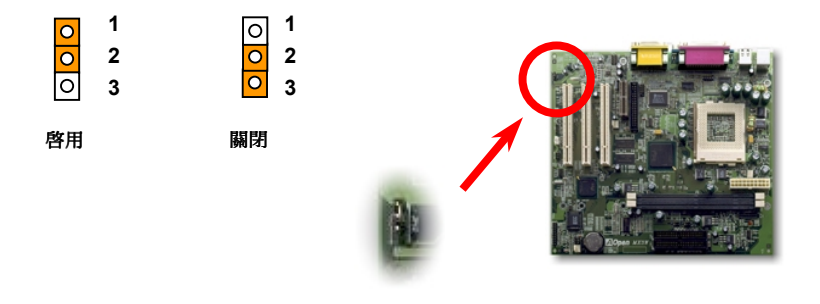

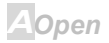

# **Online Manual**

# JP27 啓用/關閉機殼上的喇叭

這個跳線用於啓用或關閉機殼上的喇叭。

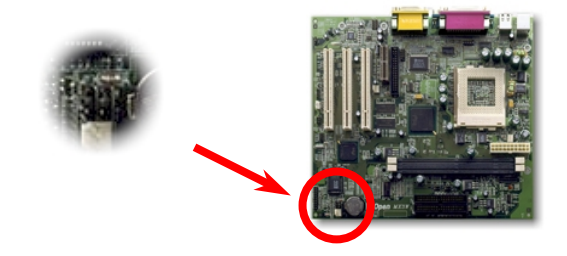

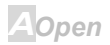

**MXSW** 

#### CD 音效連接器

這個黑色的連接器是用於將 CD 光碟機或 DVD 光碟機的音效輸出連接至主機板的。

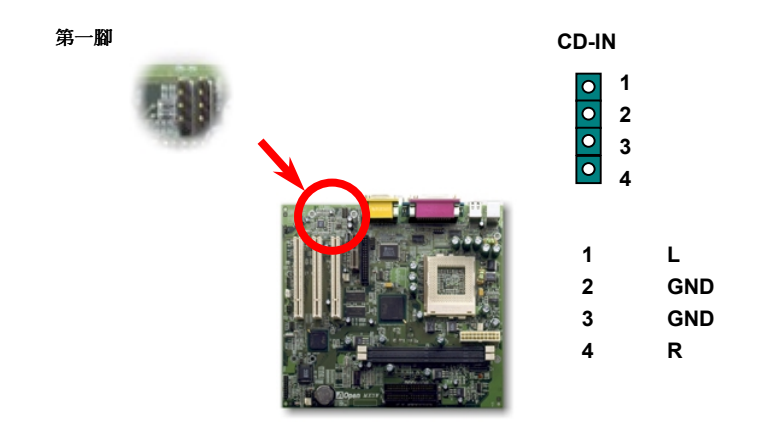

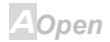

**MXSW** 

#### 數據機語音連接器

此, Modem-CN 連接腳是用來連接插卡式數據機與主機板上音效控制電路的, 將來自數據機上的語音 輸入與麥克風輸出(Mono In/Mic Out)連接線連接至主機板。第 1-2 腳位是 Mono In,第 3-4 腳位是 Mic Out。請注意目前此連接器腳位並無標準可以遵循,只有部份的內接數據卡可以支援此功能。

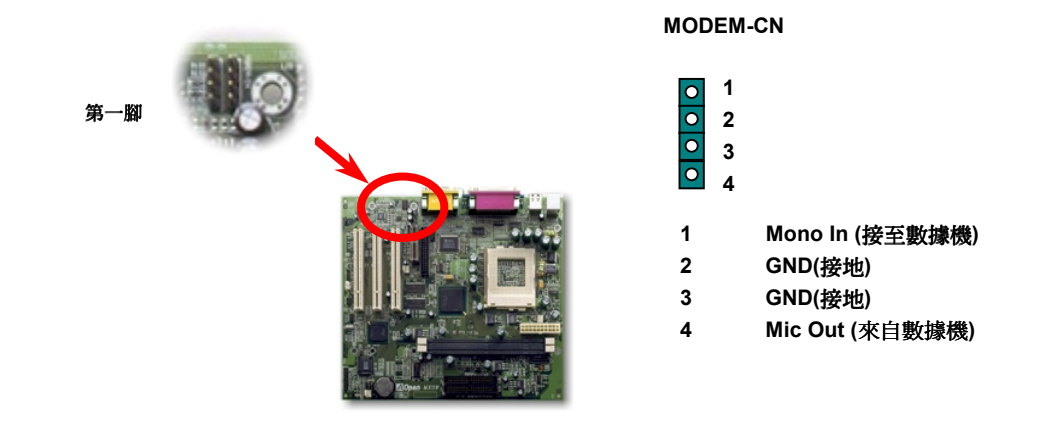

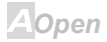

**MX3W** 

### 

另一個新的設計是我們將原本需要電池來保存 CMOS 的設計改成免電池並且使用EEPROM 記憶體儲 存,所以可將 CPU 資訊與原本 CMOS 中的設定存在 EEPROM 中而不需要電池。而即時時鐘(RTC) 亦可以在電源插頭有插電的情況下維持運作;若 CMOS 中的資料因為某些意外而消失, 您可以由 EEPROM記憶體中讀回設定。

> 要訣: 為了您的方便我們在出貨時仍然在主機板上裝有 CR-2032 鋰電池, 如我您欲使用電池, 就請將它保留在電池座 上,這樣RTC會在即使插頭拔掉的情況下繼續工作。

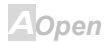

# **Online Manual**

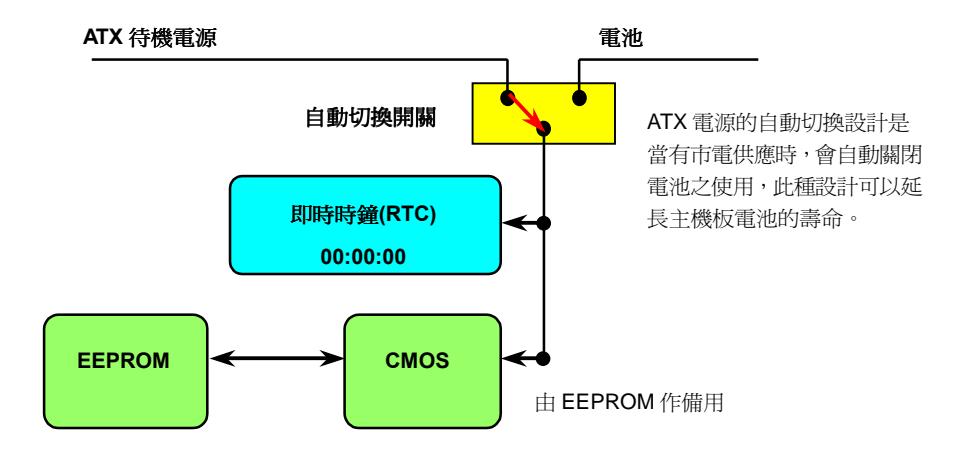

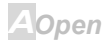

**MX3W** 

#### 渦電流保護裝置

過電流保護裝置是在以前的 ATX 電源中(3.3V/5V/12V)很普遍的,然而新一代的 CPU 需要靠電壓調節 器將 5V 的雷壓轉換成 CPU 所需的雷壓(如 2.0V), 使得原本的 5V 過電流保護失效了。這個主機板所 設計的交換式電源供應電路加入了 CPU 的過電流保護, 並與電源供應器上的 3.3V/5V/12V 電源結合 成宗備的防護措施。

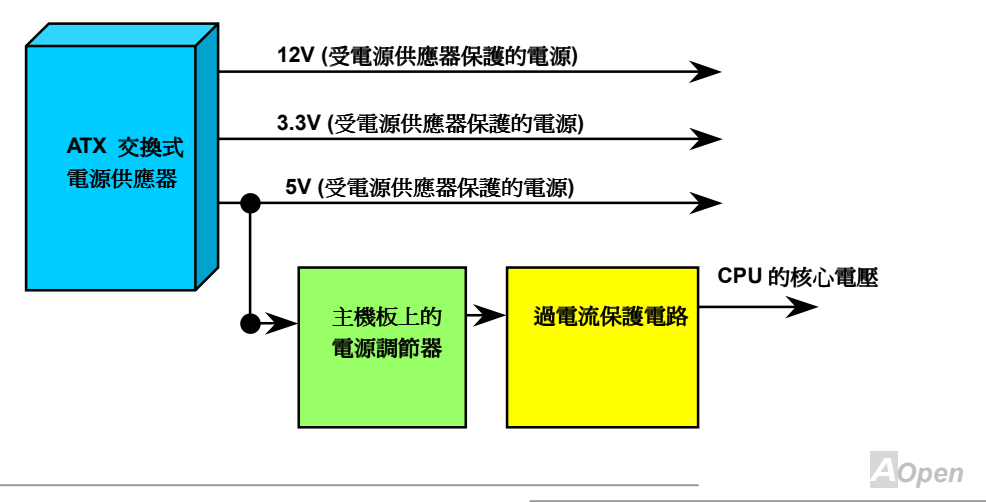

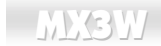

備註: 雖然我們已經增強了電源保護措施,但不代表所有的人爲失誤或不 明的自然損害對 CPU、記憶體、硬碟及附加卡都不會造成損壞風險,本 公司不保證該電路可以百分之百保護所有的意外。

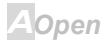

#### **MXBW**

**Online Manual** 

硬體監控系統

這個主機板具有硬體監控的功能,只要開啓電源,這個聰明的監控系統就會自動監控電腦系統的電壓、 風扇及 CPU 溫度等裝置,如果以上其中一項發生了異常,建碁的硬體監控公用程式將會發出警告通 知使用者。

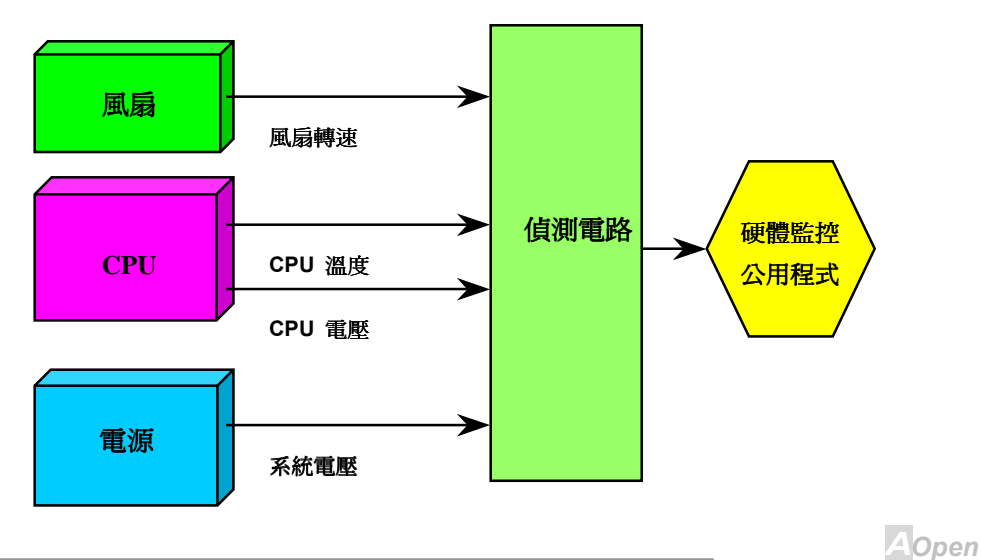

 $\Delta$ 7

### Online Manual

可重置保險絲

傳統的主機板都設計了保險絲在上面,目的是避免在使用鍵盤與USB 萬用埠時的短路意外,當發生短 路時保險絲將會被燒毀(以保護不燒毀主機板),使用者並無法自行更換這種主機板上的保險絲元件。 有了可重置保險絲後,保險絲便會在切斷電路完成保護主機板功能後,自動再回到未切斷的狀態而不 需更換保險絲。

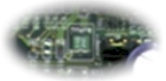

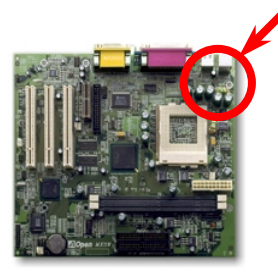

在 JP28 左側綠色元件。

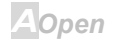

## **Online Manual**

BIOS 寫入保護

最沂,發現了有許多的電腦病毒會侵害主機板的 BIOS 程式碼與資料區,本主機板採用了兩層防護措 施,能防止未經授權的資料寫入,一層爲軟體防護,另一層則是硬體防護。

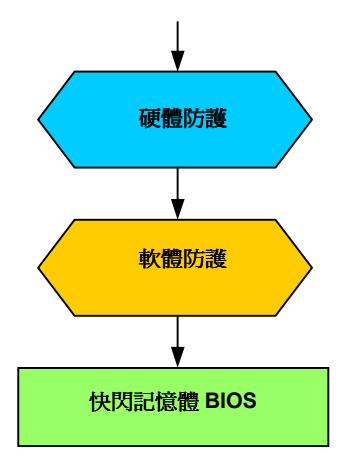

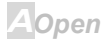

**千禧蟲(Y2K)** 

千禧蟲基本上是一個雷腦無法辨別 2000 年年份的問題。當初為了節省儲存空間而在撰寫軟體時以 98 代表 1998年,而 99代表 1999年,不過到了00卻無法分辨是 1900 還是 2000。

在主機板的晶片中有一個叫做即時時鐘(RTC)的裝置,裡面有128位元組的 CMOS 記憶體,其中 RTC 有只能存放兩位數而另外兩位數存在 CMOS 記憶體中。很不幸地,這個裝置的計數年份方法是 1997→ 1998 → 1999 → 1900, 這就是說有了 Y2K 的問題; 以下是一個應用軟體如何存作業系統(OS)、BIOS 與 RTC 之間運作的圖示,為了要讓應用程式執行時有最好的相容性,涌常會灣循一個法則就是應用程 式必須呼叫作業系統來取得資訊,而作業系統必須呼叫 BIOS,因為只有 BIOS 才滴合直接存取硬體(如 RTC)裝置的資料。

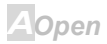

# Online Manual

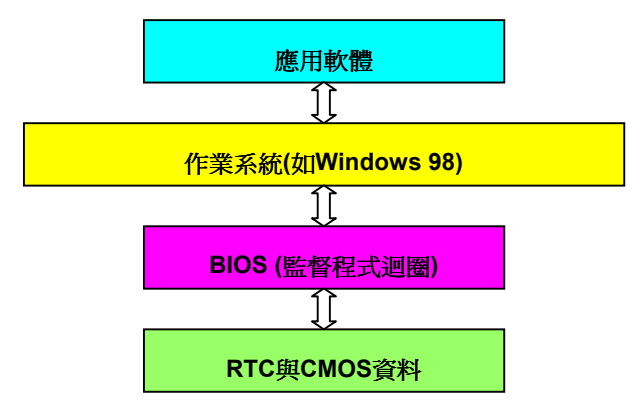

在 BIOS 程式中有一個程式迴圈不斷地紀錄時間與日期的資料(大約每 0.05 秒循環一次), 在一般的 BIOS 中這個程式迴圈並不會每次去更新 CMOS 的時間資料。因為 CMOS 是一個較慢的裝置,這樣 會影響電腦效率。在我們所研發的 BIOS 中使用了4位數處理年份,然後作業系統與應用程式就會取 得正確的日期與時間的資料。所以使用我們的產品 Y2K 的問題是不存在的(已通過 NSTL 測試), 但有 些 Y2K 測試程式如 Chekit 98 卻直接去讀取 RTC/CMOS 資料。

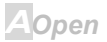

**Online Manual** 

低阻抗電容器

低阳抗電容器(LESR)的電容器有較好的高頻工作品質能確保 CPU 工作時的穩定,放置這些電容器的 位置則是需累積經驗並經過精密計算的另一個密訣。

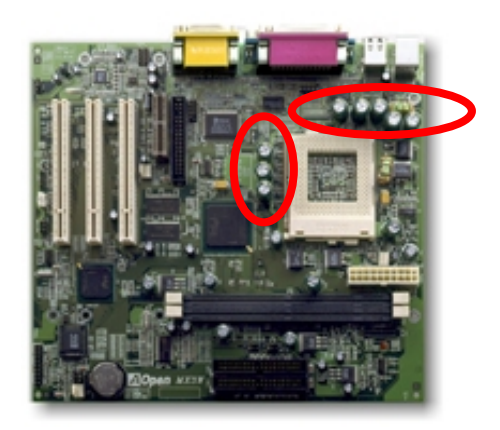

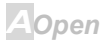

#### **Online Manual**

提供 CPU 核心用電的電源電路一定要能確保 CPU 在高頻工作時的穩定性(像是新的 Pentium III,或是 當您超頻時)。2.0V 是一個典型的 CPU 核心電壓,所以一個好的設計必須將電壓控制在 1.860V 至 2.140V. 之間,瞬間電壓則須低於 280mV。以下的圖形是由儲存式數位示波器所截取下來的書面,它 顯示出當供應出高達 18A 電流時瞬間電壓只有 143mV。

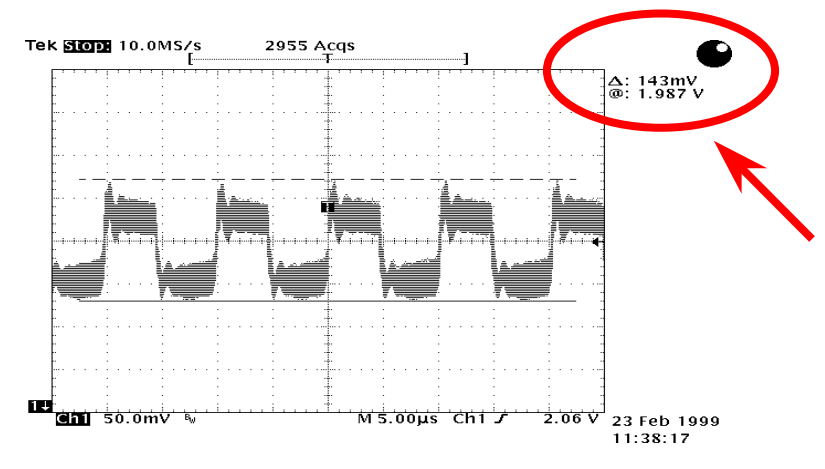

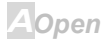

# Online Manual

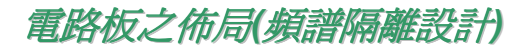

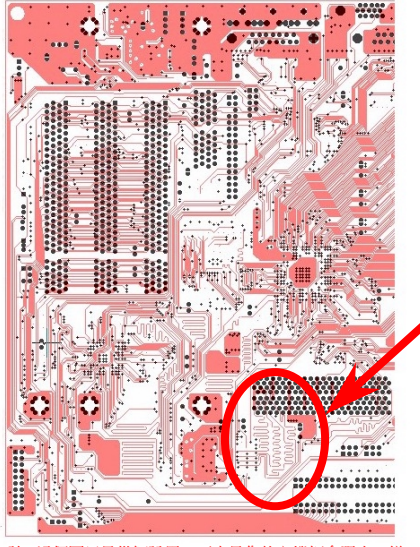

註:這個圖只是供解說用,不表是您的主機板會跟它一樣。

在高頻的工作下,尤其是超頻,電路板佈局 是最重要的一個環節,因為這是 CPU 與晶 片組工作穩定與否的因素。我們使用本公司 獨家的設計來做電路佈局,稱作"頻譜隔離 設計"。

爲了讓主機板工作時頻率相近的兩個區域 不互相干擾或相抵觸,電路板上的線路長度 必須經過嚴謹的計算(並不是愈短愈好),時 脈的偏移誤差才能掌控在兆分之一秒內  $(1/10^{12}$  Sec)  $\circ$ 

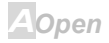

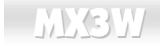

# 驅動程式與公用程式

在產品所附之紅利包光碟中包含了驅動程式與公用程式。您不需要安裝光碟中全部的程式,而是依據 您所使用的系統而定。您要先安裝作業系統(如 Windows 98),然後再安裝必要的驅動程式或公用程 式,請參考您所使用的作業系統說明。

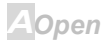

# **Online Manual**

# 紅利包光碟中的自動安裝程式

附贈光碟中的附有自動安裝程式,您可以直接點選名稱,選擇您所希望安裝的工具或驅動程式。

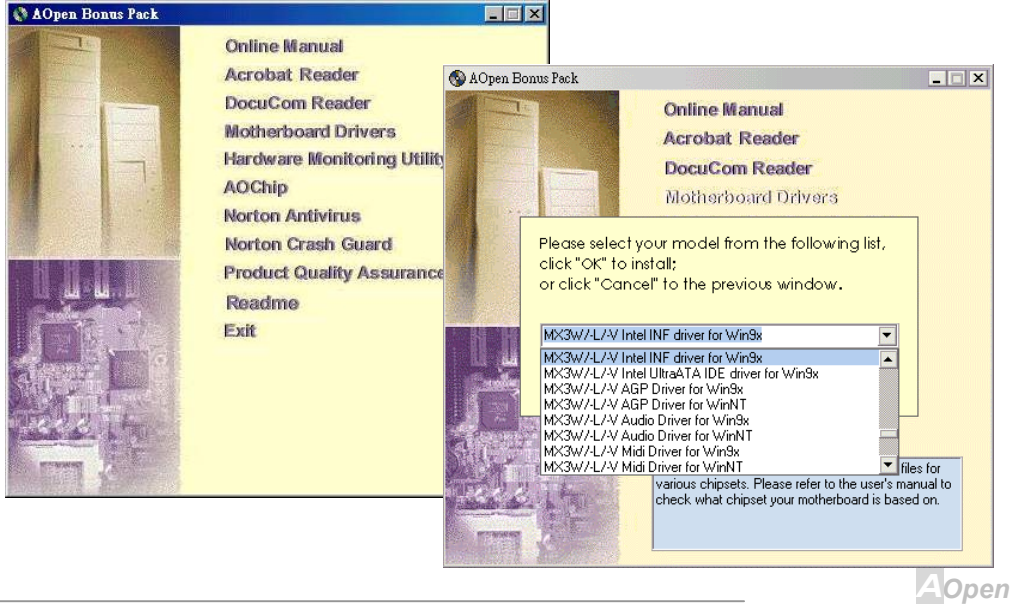

# **MXCW**

# **Online Manual**

# 消除 Windows 95/98 中的問號"?"

Windows 95/98 無法辨認這個主機板的晶片, 因為 Windows 95/98 是在這個 810 晶片發表之前上市 的,所以您可以安裝 Intel INF 更新檔案,請從紅利包光碟的自動安裝畫面中選擇。

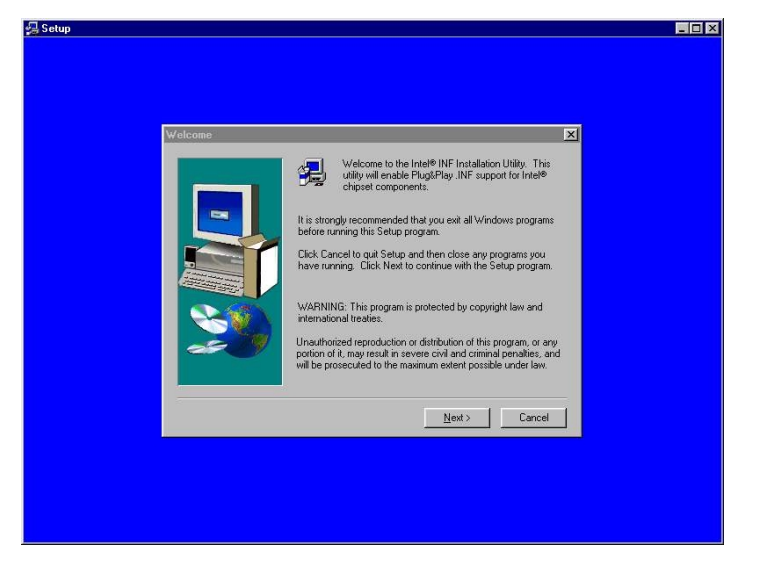

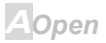

# **Online Manual**

# 安裝主機板內建的音效驅動程式

我們已經將AC97的 AD1881CODEC晶片音效功能內建在主機板上, 您可以經由紅利包光碟中自動安 裝程式來安裝驅動程式。

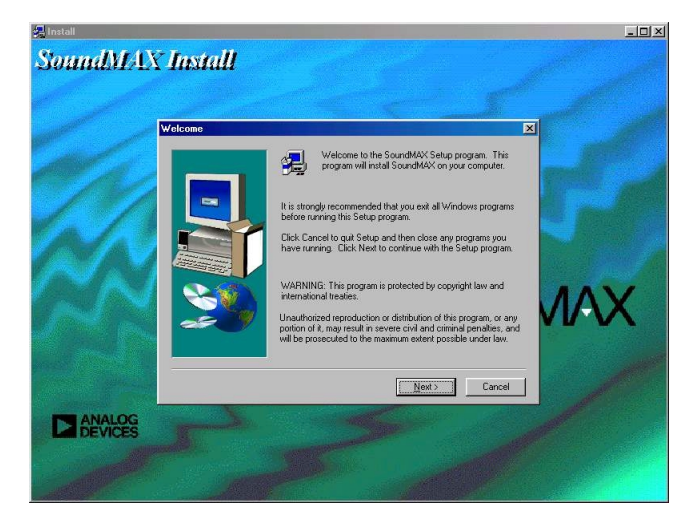

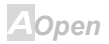

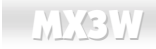

# 安裝 Bus Master IDE 驅動程式

若要使用ATA/66 硬碟機則必需安裝Bus Master IDE驅動程式,它可以在紅利包光碟中找到。

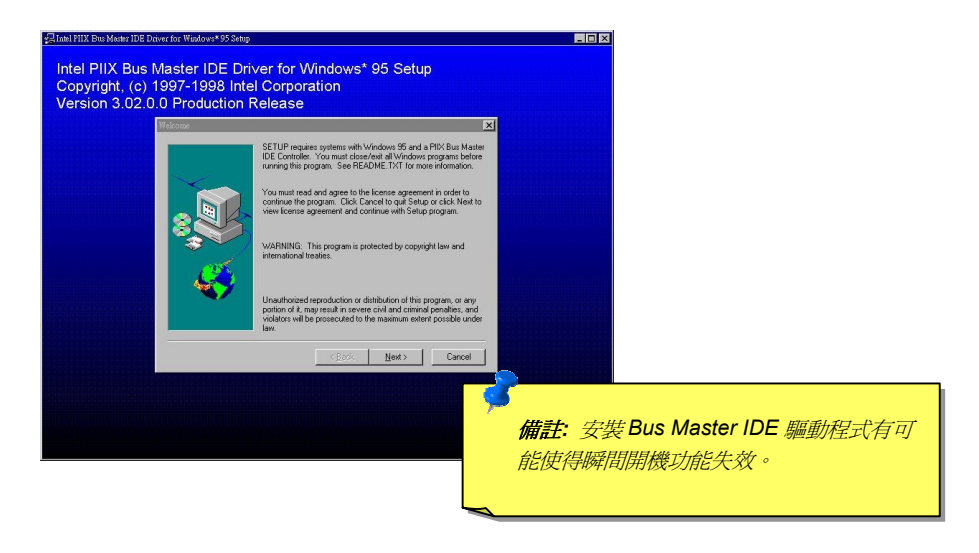

**AOpen** 

#### <span id="page-59-0"></span>**NEGW**

## **Online Manual**

# 安裝硬體監控公用程式

您可以安裝硬體監視公用程式來監控電腦系統的電壓、風扇及 CPU 溫度等裝置,驅動程式位於紅利 包光碟中。

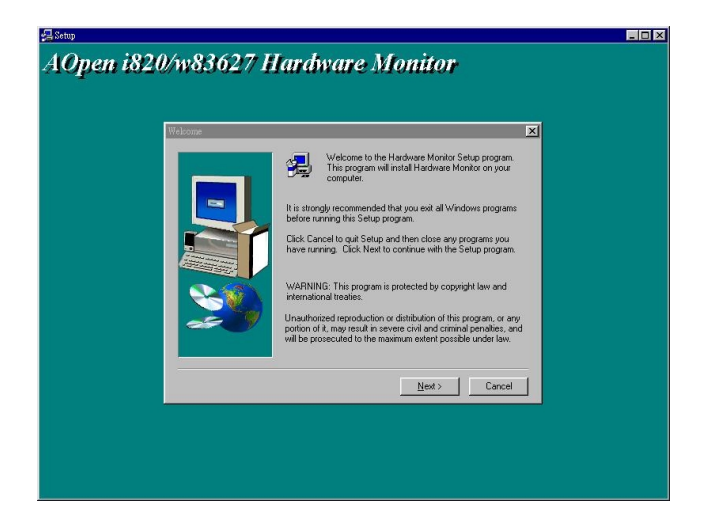

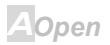

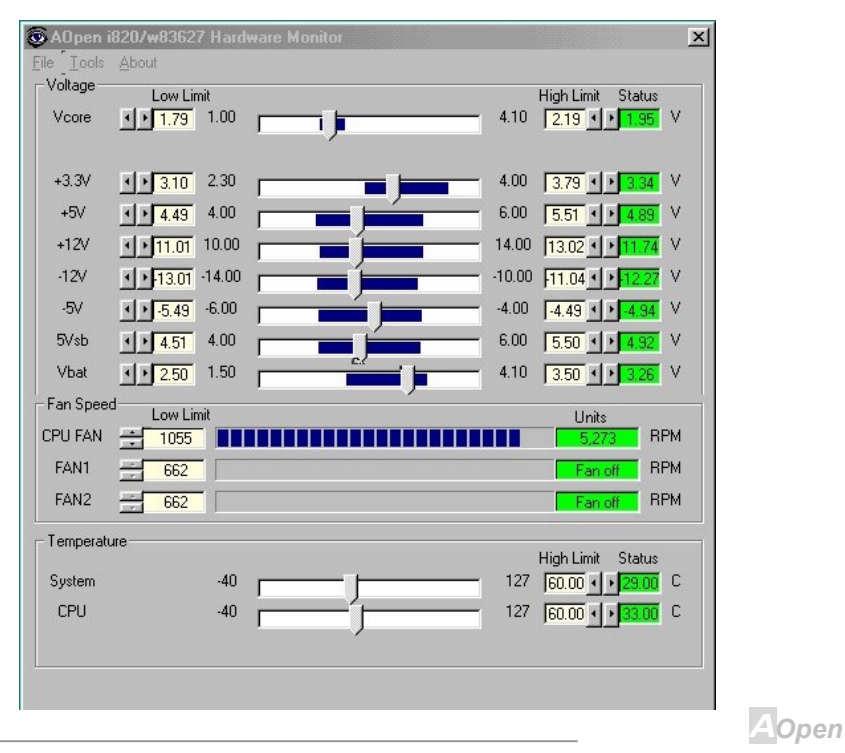

**MX3W** 

# Online Manual

# <span id="page-61-0"></span>ACPI 硬碟瞬間開機

ACPI硬碟瞬間開機基本上是由 Windows 作業系統掌控,它會將目前的工作狀態(系統狀態、記憶體內 容與螢幕上之畫面)存到硬碟中,然後系統可以完全關閉。下次當電源開啓時您可以馬上在短短幾秒鐘 之內回到您當初的工作狀態,不需要經由一般的 Windows 開機程序然後再執行所需的程式。如果您有 64MB 的記憶體,大約您必需保留約 64MB 的硬碟空間供系統儲存瞬間開機的資料。

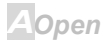

#### 當進入硬碟瞬間開機模式:

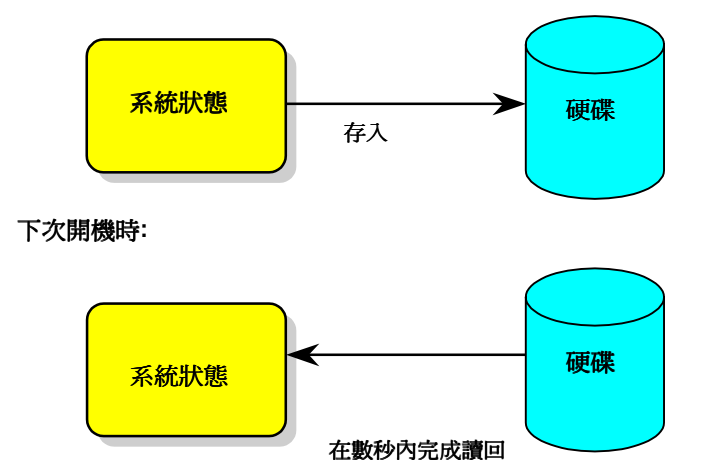

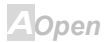

# **Online Manual**

#### 系統需求

- $\mathbf{1}$ AOZVHDD.EXE 第1.30b 或更新的版本。
- $2.$ 删除 config.svs 與 autoexec.bat 兩個檔。

#### 在系統上第一次安裝 Windows 98 的步驟

- 1. 輸入"Setup.exe /p j"來進行安裝。
- 2. 在 Windows 98 的安裝過程都結束後,請進入"控制台" > "電源管理"。
	- a. 設定"Power Schemes > System Standby"為"永不"。
	- b. 選擇"Hibernate"並使用"Enable Hibernate Support",再按"套用"。
	- c. 選擇"淮階"欄,您將在"Power Buttons"部份看到"Hibernate"。這項功能只有在執行渦步驟 b 後 才會出現,否則將只有"Standby"與"Shutdown"兩項。選擇"Hibernate"並且"套用"。
- $3.$ 開機後淮入 DOS 模式並且不要載入任何驅動程式,執行 AOZVHDD 公用程式。
	- a. 如果您整個硬碟都供給 Win98 使用(FAT 16 or FAT 32), 請執行"aozvhdd /c /file"。另外請留 給硬碟足夠的空間,若您有 64 MB DRAM 與 16 MB 的 VGA 卡,則硬碟需要至少 80MB 的空 間,公用程式將白動配置使用。
	- b. 如果您有做硬碟分割,不是整個硬碟都給 Win98 使用,請執行"aozvhdd /c /partition"。當然, 系統需要未經格式化空的磁碟分割區域。

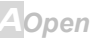

#### **Online Manual**

- 4. 重新開機。
- $5<sub>1</sub>$ 您已經建立了 ACPI 硬碟瞬間開機功能,請選擇"開始 > 關機 > 預備",則電腦會立即關掉, 並在約1分鐘後將現有資料儲存至硬碟,若是記憶體較大則需要更多的時間。

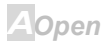

# Online Manual

#### 將 APM 改變為 ACPI 的方法(僅適用於 Windows 98)

#### 1. 執行"Regedit.exe"

a. 進入以下的路徑。

#### HKEY LOCAL MACHINE

**SOFTWARE** 

#### **MICROSOFT**

#### **WINDOWS**

#### CURRENT VERSION

#### **DETECT**

- b. 選擇"ADD Binary"並輸入名稱"ACPIOPTION"。
- c. 按滑鼠右鍵選擇"修改", 在"0000"之後加入"01", 使其變為"0000 01"。
- d. 儲存設定。

2. 在"控制台中"選擇"加入新的硬體"。讓 Windows 98 去偵測新的硬體裝置(它應會找到"ACPI BIOS" 並移除"Plug and Play BIOS")。

3. 重新啓動。

4. 開機後淮入 DOS 模式,並且不要載入仟何驅動程式,執行"AOZVHDD.EXE /C /File"。

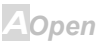

#### **MXBW**

# Online Manual

#### 將 ACPI 改變為 APM 的方法

#### 1. 執行"Reaedit.exe"

a. 淮入以下的路徑。

HKEY LOCAL MACHINE

**SOFTWARE** 

**MICROSOFT** 

**WINDOWS** 

**CURRENT VERSION** 

**DETECT** 

**ACPI OPTION** 

b. 按滑鼠右鍵選擇"修改", 在"0000"之後加入"02", 使其變為"0000 02"。

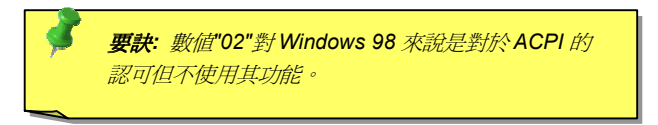

c. 儲存設定。

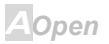

### **MXBW**

Online Manual

- 2. 在"控制台中"選擇"加入新的硬體"。讓 Windows 98 去值測新的硬體裝置(它應會找到"Plug and Play BIOS"並移除"ACPI BIOS ")。
- 3. 重新啓動。
- 4. 再次執行"控制台中"選擇"加入新的硬體", 此次它將找到"淮階雷源管理資源"。
- 5. 按"OK"或"確認"。

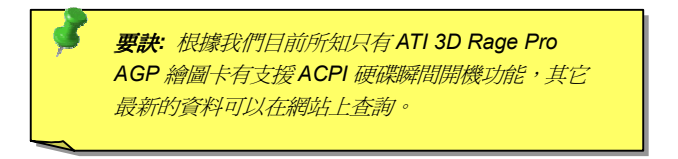

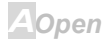

# **Online Manual**

# ACPI記憶體瞬間開機(STR)

這個主機板有支援 ACPI記憶體瞬間開機的功能。這項功能可以讓您迅速地從 DRAM 取回資料回復到 您工作的狀態而不需要經過一般的 Windows 98 開機過程再執行所需的程式。記憶體瞬間開機是將您 目前的工作儲存至 DRAM 記憶體,所以它會比硬碟瞬間開機的速度更快但您的電源供應器必須支援此 功能。

#### 當淮入瞬間開機模式:

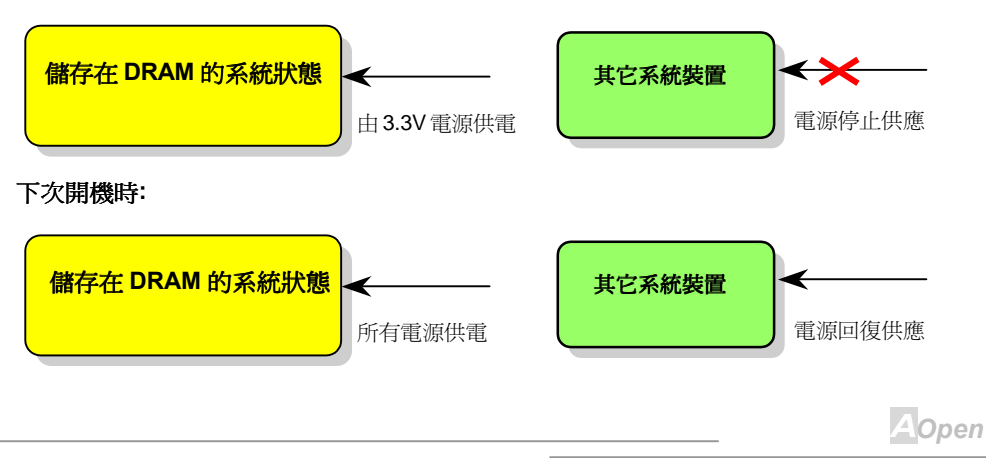

# Online Manual

欲使用 ACPI 記憶體瞬間開機,請遵循以下步驟:

#### 系統需求

- $\mathbf{1}$ 一個具有支援 ACPI的作業系統;目前只有 Windows 98。請參閱 ACPI硬碟瞬間開機將 Windows 98 設定在 ACPI 模式。
- $2.$ Intel 的 INF 更新公用程式必須正確地安裝好。

#### 步驟

 $1<sup>1</sup>$ 修改以下的 BIOS 設定。

BIOS 設定 > Power Management > ACPI Function : Enabled

BIOS 設定 > Power Management > ACPI Suspend Type : S3

- $2.$ 在"控制台中"選擇"電源管理",設定"Power Buttons"至"Standby"。
- $3.$ 按下電源或待機來喚醒系統。

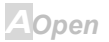

# **Online Manual**

# **AWARD BIOS**

可以經由在BIOS的選單中修改系統參數值,這個選單上允許您修改系統參數並儲存在一個 128 位元組 的 CMOS記憶體區。(通常是位於在 RTC 元件或是在主機板的晶片中)。進入 BIOS設定選單的方法是 當電腦開啓後,在出現開機自我測試 POST (Power-On Self Test)書面時按下鍵盤上的<Del>鍵。

> 備註: 由於BIOS的程式碼在主機板設計上是常常會 更新的,所以您手上的主機板 BIOS 有可能和本手冊 所敘沭的有些許出入。

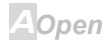

# Online Manual

# <span id="page-71-0"></span>進入 BIOS 設定

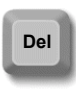

在您完成跳線設定並將裝置與電線都正確地連接後,請開啓電源並在出現開機自我 測試 POST書面時按下鍵盤上的<Del>鍵進入 BIOS 設定,然後選擇"Load Setup Defaults"讀入內定的最佳效能設定值。

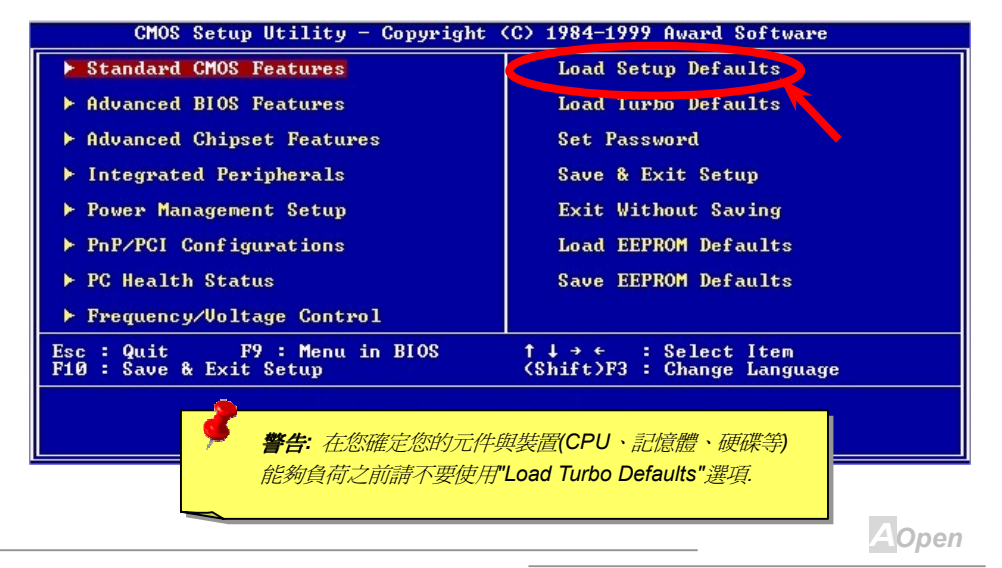
### **MXSW**

### **Online Manual**

### **Change Language**

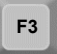

您可以按<F3>功能鍵來改變所顯示的語言。基於 BIOS 空間有限,所以只有英文、 德文、日文與中文的選擇。

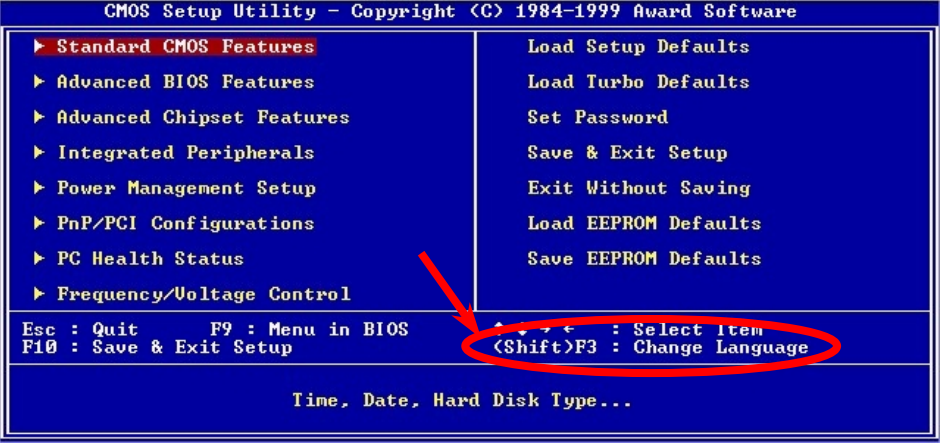

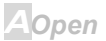

### **Standard CMOS Features**

在"Standard CMOS Setup"設定中是設定一些基本的參數如日期、時間及硬碟種類等。可用方向鍵將 設定標示移至欲設定的項目,然後按<PgUp>或<PgDn>鍵來更改每一個設定值

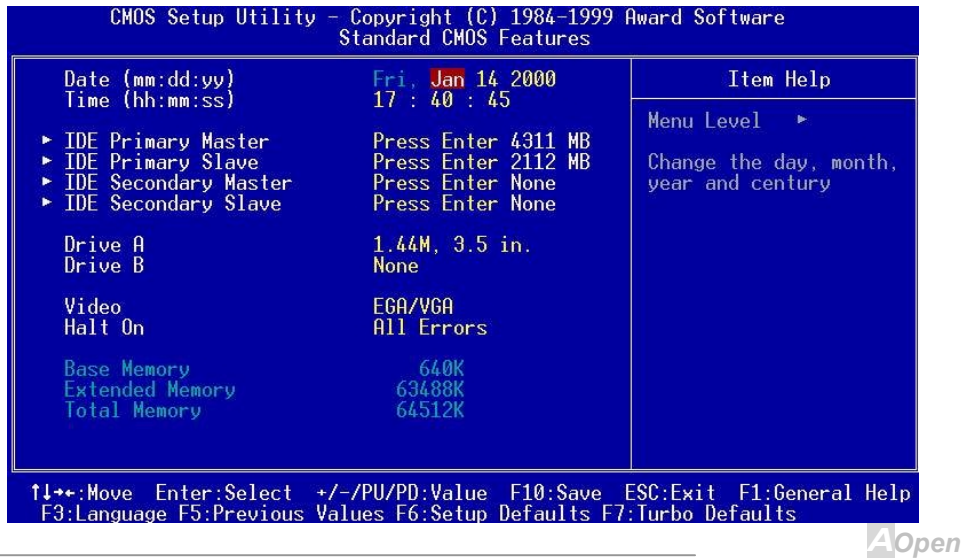

### MX3W Online Manual

#### **Standard CMOS Features > Date**

請將設定標示移到"Date",然後按<PgUp>或<PgDn>來設定日期;它的格式是"月份"、"日期"及"西元 年份"。

#### **Standard CMOS Features > Time**

請將設定標示移到"Time",然後按<PgUp>或<PgDn>來設定時間;它的格式是 24 進制的"小時"、"分 鐘"及"秒數"。

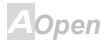

# **Online Manual**

#### **Standard CMOS Features > Primary Master**

**Standard CMOS Features > Primary Slave** 

#### **Standard CMOS Features > Secondary Master**

#### **Standard CMOS Features > Secondary Slave**

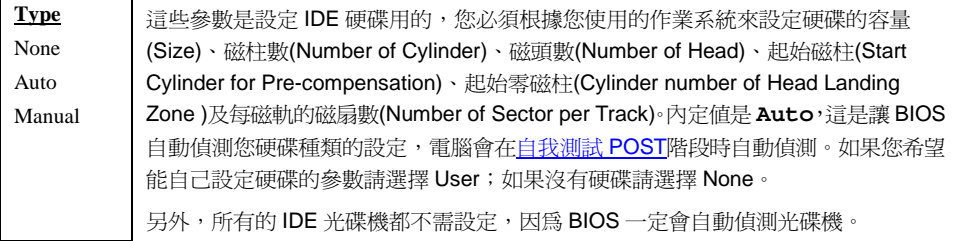

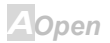

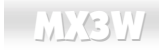

### **Online Manual**

#### **Standard CMOS Features > Drive A**

#### **Standard CMOS Features > Drive B**

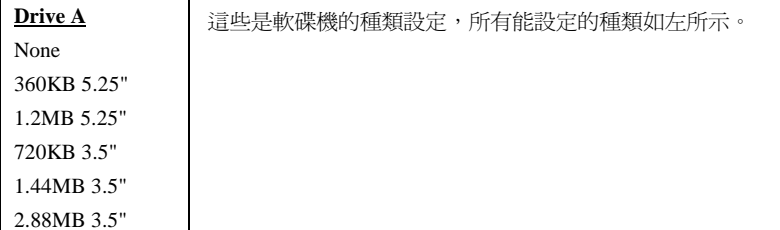

#### **Standard CMOS Features > Video**

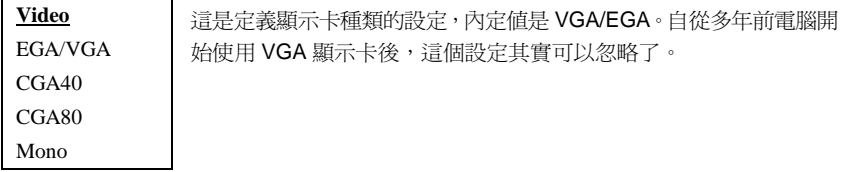

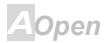

# MESW

# Online Manual

#### **Standard CMOS Features > Halt On**

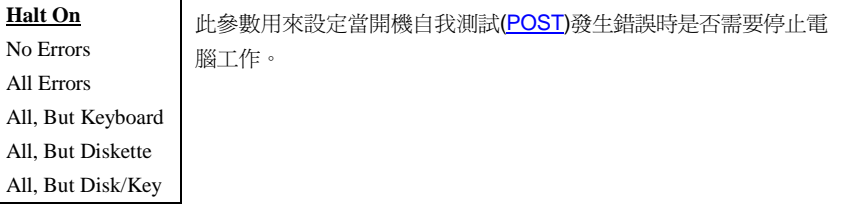

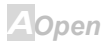

### **MXSW**

# **Online Manual**

### **Advanced BIOS Features**

以下畫面會在當您於主選單中選擇了" Advanced BIOS Features "後出現。

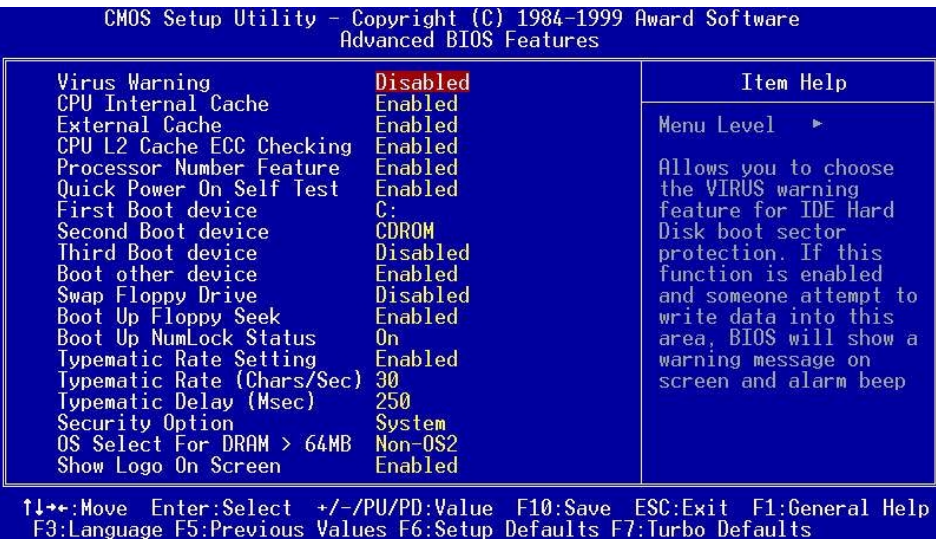

**A**Open

### **MXSW**

#### **Advanced BIOS Features > Virus Warning**

**Virus Warning** 此爲設定是否啓用病毒防治的參數;如果有病毒企圖要更動您硬碟的 **Fnabled** 啓動磁區(boot sector), BIOS 便會加以欄截並顯示出如下的警告訊息 **Disabled** 提醒使用者,此時使用者可以用病毒防治軟體作更進一步的檢杳。

#### ! WARNING !

Disk Boot Sector is to be modified Type "Y" to accept write, or "N" to abort write Award Software, Inc.

中譯:

#### !警告!

磁碟的啓始區的資料即將被更動 按下"Y"允許此動作或是按"N"停止此一動作

Award Software, Inc.

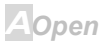

### **MYSW**

## **Online Manual**

#### **Advanced BIOS Features > CPU Internal Cache**

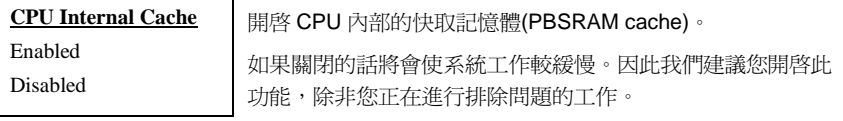

#### **Advanced BIOS Features > External Cache**

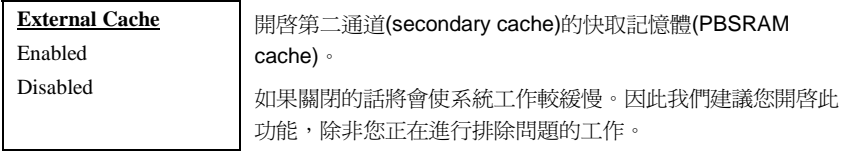

### **Advanced BIOS Features > CPU L2 Cache ECC Checking**

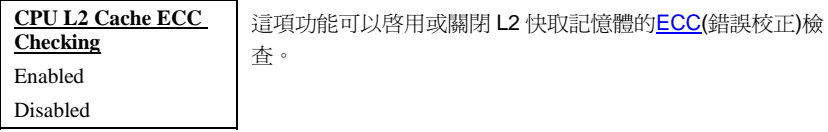

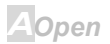

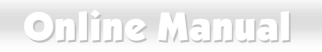

#### **Advanced BIOS Features > Processor Number Feature**

用於開啓或關閉 Pentium III CPU 的序號功能。

**Feature** Enabled

**Processor Number** 

Disabled

#### **Advanced BIOS Features > Quick Power On Self Test**

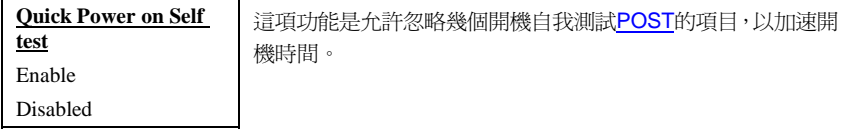

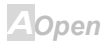

# **Online Manual**

### **Advanced BIOS Features > First Boot Device**

#### **Advanced BIOS Features > Second Boot Device**

#### **Advanced BIOS Features > Third Boot Device**

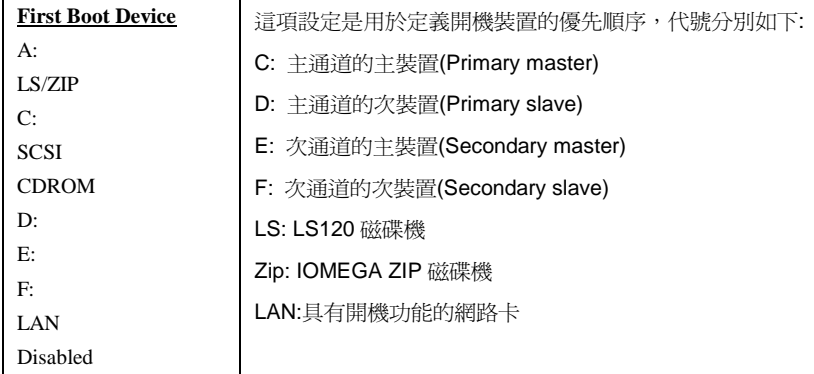

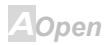

### **Online Manual**

### **Advanced BIOS Features > Boot Other Device**

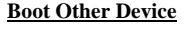

此參數是允許您使用其它裝置(沒有列在上一項中的)開機。

Enabled

**Disabled** 

#### **Advanced BIOS Features > Swap Floppy Drive**

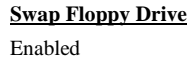

這功能可以讓軟碟機(A 或 B)的順序顛倒, 即原本 A 改為 B, B 則為A。

#### Disabled

### **Advanced BIOS Features > Boot Up Floppy Seek**

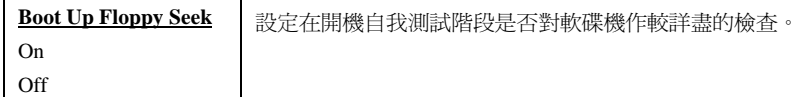

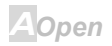

### **Online Manual**

### **Advanced BIOS Features > Boot Up NumLock Status**

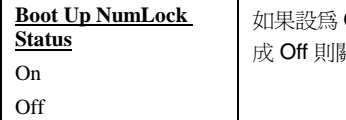

On 則開機後鍵盤右方的數字鍵盤將被允許使用,若設 關閉數字鍵功能改為游標控制方向鍵。

#### **Advanced BIOS Features > Typematic Rate Setting**

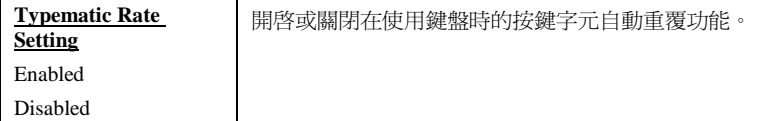

### **Advanced BIOS Features > Typematic Rate (Chars/Sec)**

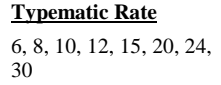

設定按鍵字元白動重覆功能的每秒重覆字數。

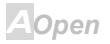

## Online Manual

### **Advanced BIOS Features > Typematic Delay (Msec)**

**Typematic Delay** 

250, 500, 750, 1000

設定按鍵字元自動重覆功能的延遲時間。

### **Advanced BIOS Features > Security Option**

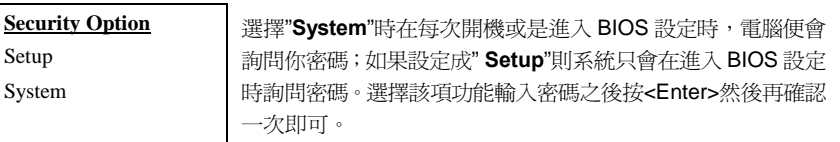

#### Advanced BIOS Features > OS Select for DRAM > 64MB

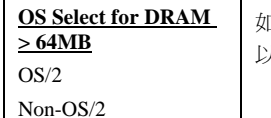

Ⅱ果您使用 OS/2 作業系統請將它設定為 OS/2,以便配置 64MB **J上的記憶體。** 

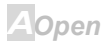

### **MESW**

# **Online Manual**

### **Advanced BIOS Features > Show Logo On Screen**

#### **Show Logo On Screen**

此項功能是開啓或關閉本公司主機板的自我測試畫面。

Enabled

Disabled

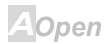

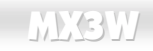

### **Advanced Chipset Features**

此" Advanced Chipset Features "包含了晶片組設定,而這些設定會影響到系統執行效率。

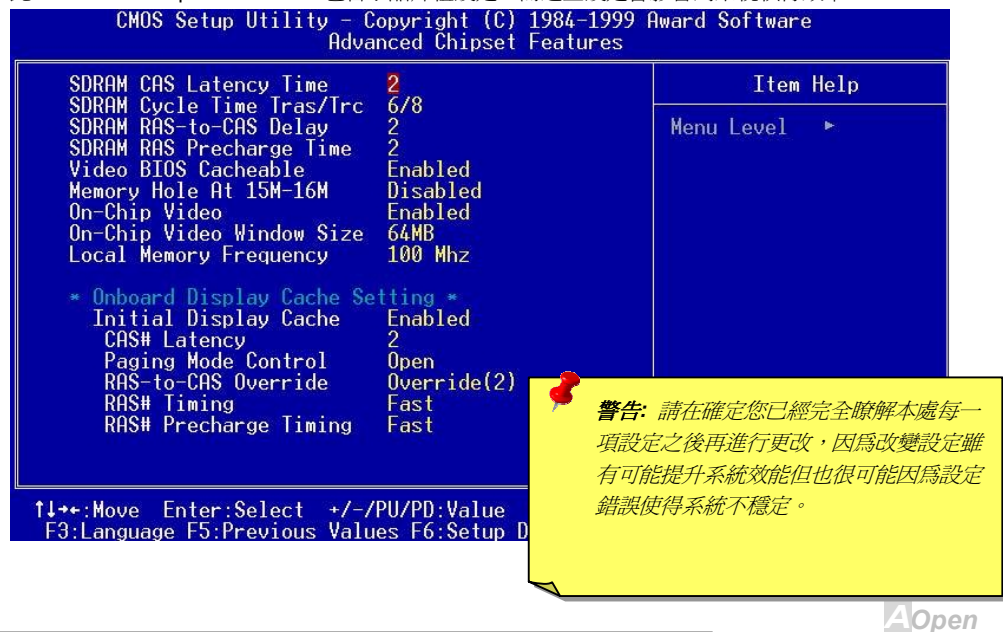

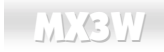

### **Online Manual**

#### **Advanced Chipset Features > SDRAM CAS Latency Time**

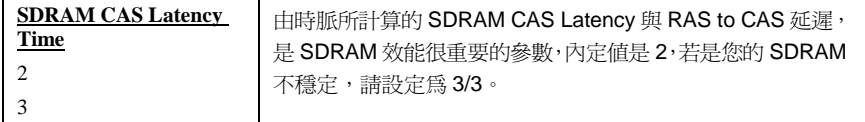

#### **Advanced Chipset Features > SDRAM Cycle Time**

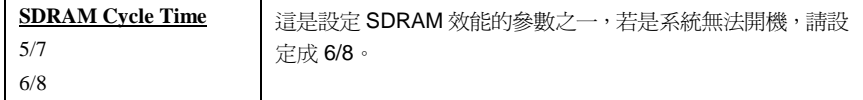

#### **Advanced Chipset Features > SDRAM RAS-to-CAS Delay**

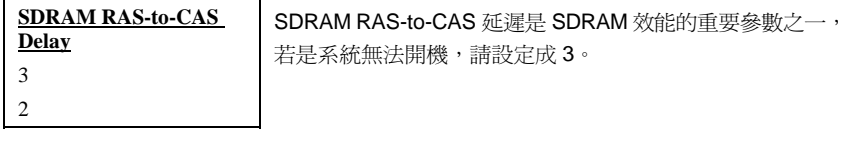

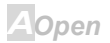

### **Advanced Chipset Features > SDRAM RAS Precharge Time**

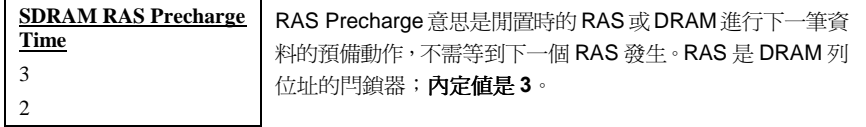

#### **Advanced Chipset Features > Video BIOS Cacheable**

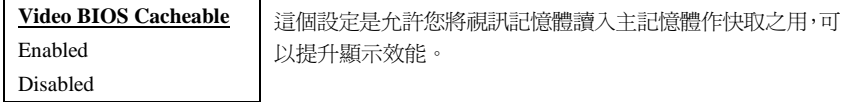

#### **Advanced Chipset Features > Memory Hole At 15M-16M**

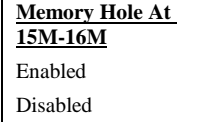

這個選項是讓系統將此塊的記憶體位址保留給特殊的介面卡 使用,主機板晶片會直接讀取這區位址的資料,通常是保留給 記憶體對映式的介面卡使用。

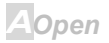

## Online Manual

### **Advanced Chipset Features > On-Chip Video**

**On-Chip Video** 

啓用或關閉主機板上的顯示功能。.

Enabled

**Disabled** 

#### **Advanced Chipset Features > On-Chip Video Window Size**

**On-Chip Video Window Size** 64MB  $32MB$ 

選擇主機板顯示功能的快取空間。

#### **Advanced Chipset Features > Local Memory Frequency**

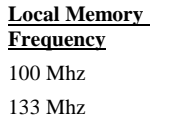

用於設定主機板上記憶體的工作頻率。

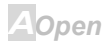

## **Online Manual**

### **Advanced Chipset Features > Initial Display Cache**

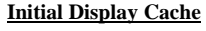

開啓或關閉主機板上的顯示用的快取記憶體。

Enabled

**Disabled** 

#### **Advanced Chipset Features > Cas# Latency**

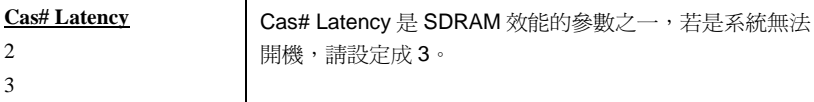

### **Advanced Chipset Features > Paging Mode Control**

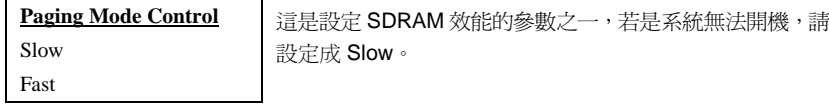

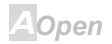

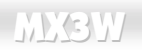

### MX3W Online Manual

#### **Advanced Chipset Features > RAS-to-CAS Override**

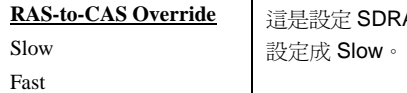

AM 效能的參數之一,若是系統無法開機,請

#### **Advanced Chipset Features > RAS# Timing**

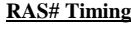

Slow

Fast

這是設定 SDRAM 效能的參數之一,若是系統無法開機,請 設定成 Slow。

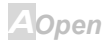

# **MXSW**

### **Integrated Peripherals**

以下子項目是您在選擇了"Integrated Peripherals"之後會呈現的畫面。這些項目允許您設定 I/O 裝置的 功能。

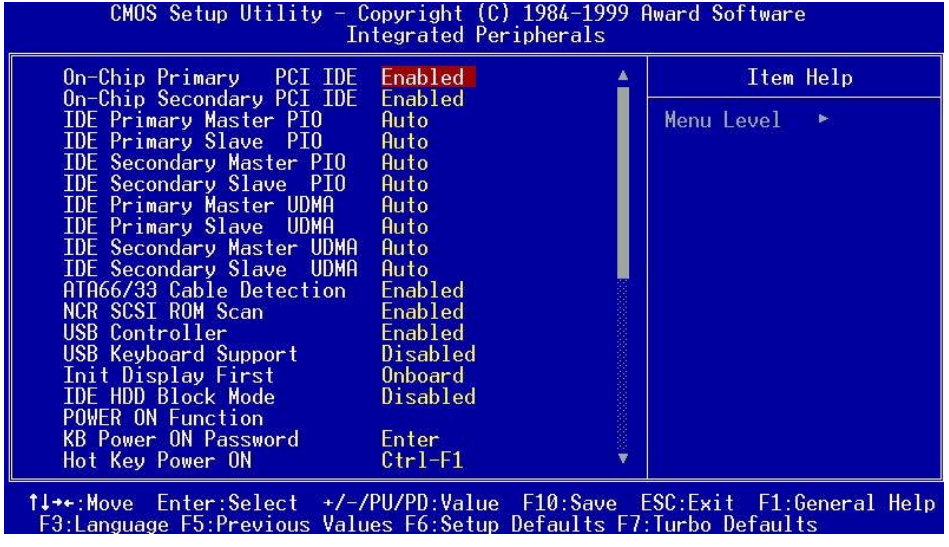

**A**Open

# MYSW

# Online Manual

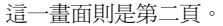

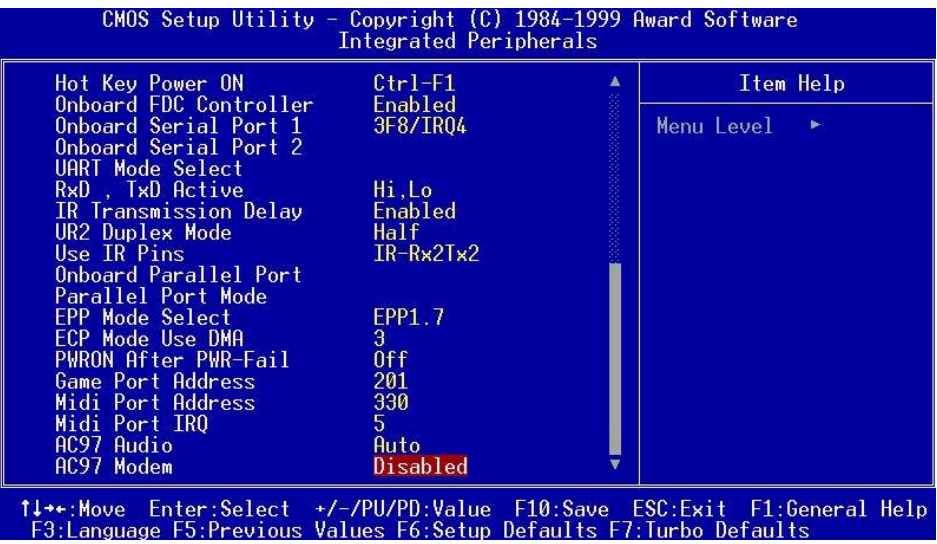

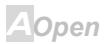

**IDE** 

Disabled

# **Online Manual**

### **Integrated Peripherals > On-Chip Primary PCI IDE**

### **Integrated Peripherals > On-Chip Secondary PCI IDE**

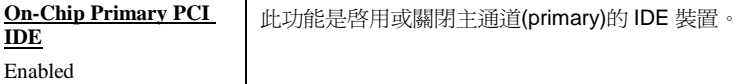

#### **Integrated Peripherals > IDE Primary Master PIO**

**Integrated Peripherals > IDE Primary Slave PIO** 

**Integrated Peripherals > IDE Secondary Master PIO** 

#### **Integrated Peripherals > IDE Secondary Slave PIO**

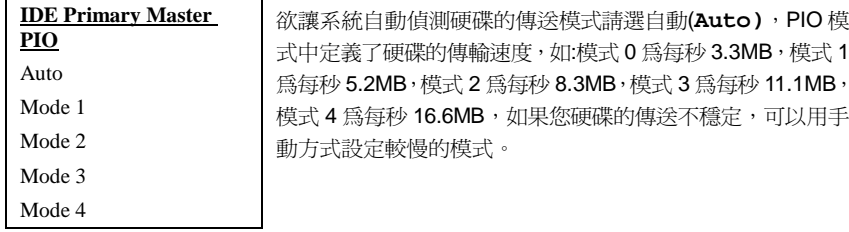

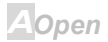

# **MXSW**

# **Online Manual**

**Integrated Peripherals > IDE Primary Master UDMA** 

**Integrated Peripherals > IDE Primary Slave UDMA** 

**Integrated Peripherals > IDE Secondary Master UDMA** 

**Integrated Peripherals > IDE Secondary Slave UDMA** 

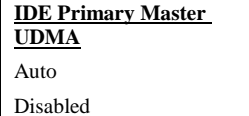

此項功能是允許當您使用的硬碟有支援時,自動啓用主通道的 ATA/66傳輸模式。

### **Integrated Peripherals > ATA 66/33 Cable Detection**

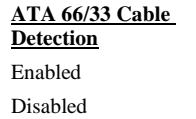

此功能可以關閉自動偵測 ATA 模式的警告訊息。

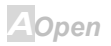

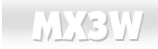

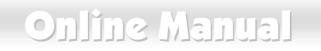

#### **Integrated Peripherals > NCR SCSI ROM Scan**

#### **NCR SCSI ROM Scan**

Enabled

**Disabled** 

若要在開機過程中忽略偵測 NCR 的 SCSI 功能,請設定為 Disabled .

#### **Integrated Peripherals > USB Controller**

**USB Controller** 

**Fnabled** 

**Disabled** 

啓用或關閉USB萬用埠的控制器。

#### **Integrated Peripherals > USB Keyboard Support**

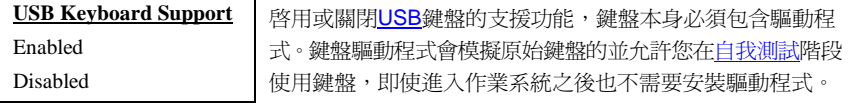

備計: 您不能同時使用USB 驅動程式與USB 原始鍵盤,若您在作業系統 中有使用 USB 鍵盤驅動程式,請關閉 USB Keyboard Support"功能。

**A**Open

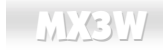

### **Integrated Peripherals > Init Display First**

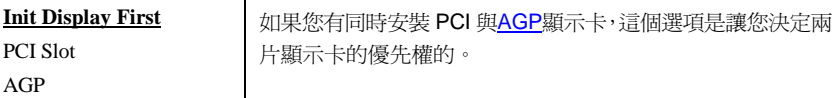

#### **Integrated Peripherals > IDE HDD Block Mode**

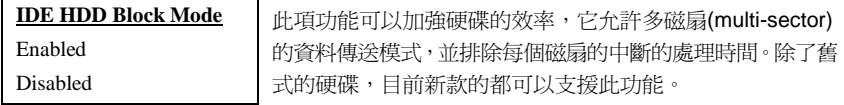

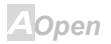

# **WYSW**

# **Online Manual**

### **Integrated Peripherals > Power On Function**

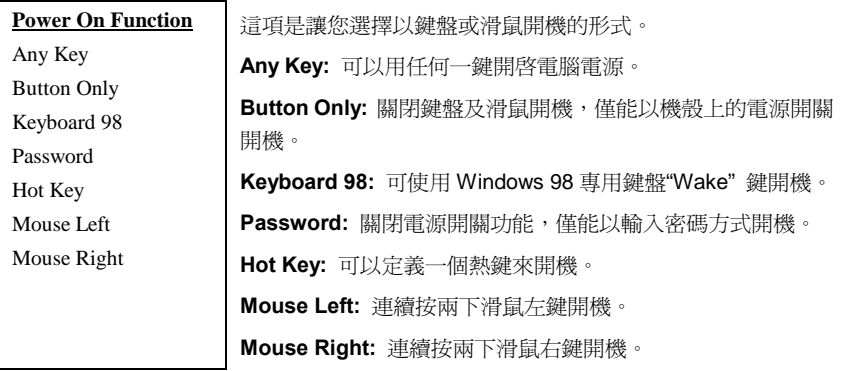

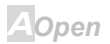

# **Online Manual**

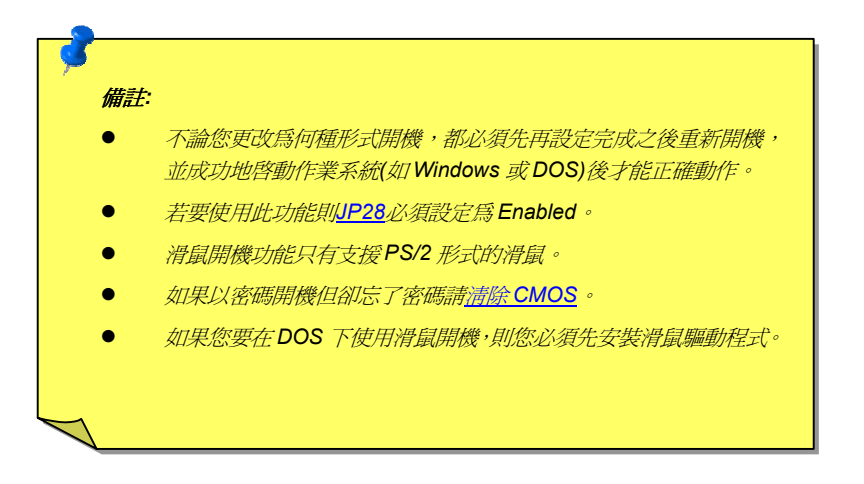

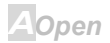

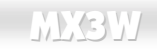

### **Online Manual**

#### **Integrated Peripherals > KB Power On Password**

**KB Power On Password** 

您可以輸入1-5字元的密碼。

#### **Integrated Peripherals > Hot Key Power On**

#### **Hot Key Power On**

Ctrl-F1, Ctrl-F2, Ctrl-F3. Ctrl-F4, Ctrl-F5, Ctrl-F6, Ctrl-F7, Ctrl-F8, Ctrl-F9, Ctrl-F10, Ctrl-F11,  $Ctrl-F12$ 

如果您在"Power On Function"選擇的是"Hot Key",則您必須 在此指定一個熱鍵。

#### **Integrated Peripherals > Onboard FDC Controller**

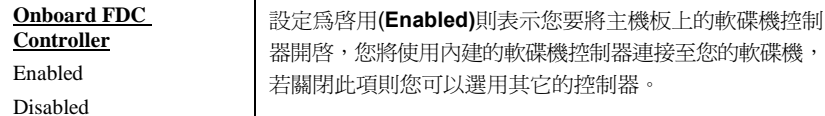

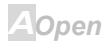

# **Online Manual**

### <span id="page-102-0"></span>**Integrated Peripherals > Onboard Serial Port 1**

#### **Integrated Peripherals > Onboard Serial Port 2**

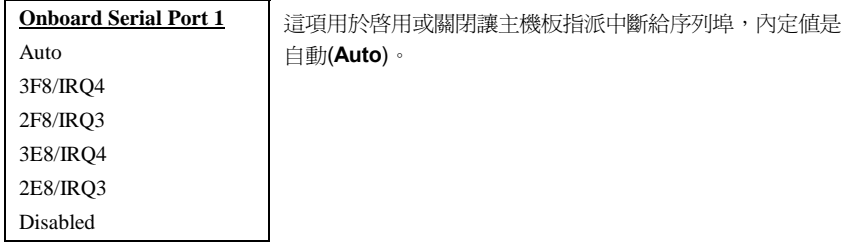

備註:當您使用網路卡時,請確認 IRQ 不 要與其它的介面卡相衝突。

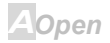

### **Integrated Peripherals > UART Mode Select**

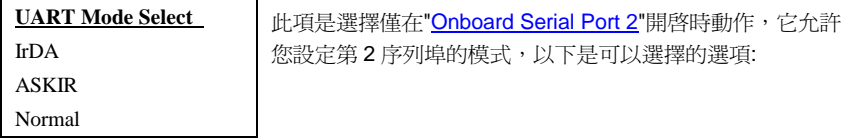

#### **Normal**

設定為一般的標準模式,這是內定值。

#### IrDA (SIR)

設定為紅外線(infrared serial)通訊介面,最大速率可達 115K。

#### **ASKIR**

設定為紅外線(infrared serial)通訊介面,最大速率可達 57.6K。

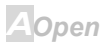

### **MXSW**

Lo, Hi  $L_0$ ,  $L_0$ 

### **Integrated Peripherals > RxD, TxD Active**

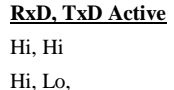

這是設定 UART2 的 RxD 與 TxD 傳送模式,當使用紅外線裝 置時,請參閱紅外線裝置的使用說明。

#### **Integrated Peripherals > IR Transmission Delay**

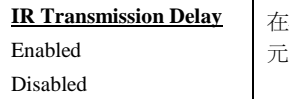

溶用時,當 SIR 由 TX 模式改變為 RX 模式時會延遲四個字 的時間。

### **Integrated Peripherals > UR2 Duplex Mode**

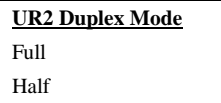

改變 UR2 的傳輸模是為全雙工或半雙工。

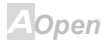

# **Online Manual**

### **Integrated Peripherals > Use IR Pins**

**Use IR Pins** 

用於選擇紅外線的傳輸協定。

RxD2, TxD2  $IR-Rx2Tx2$ 

#### **Integrated Peripherals > Onboard Parallel Port**

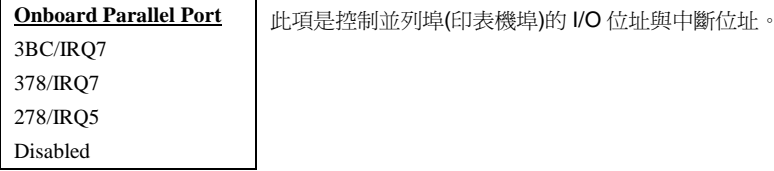

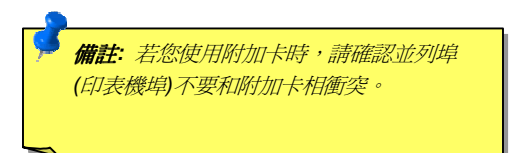

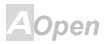

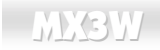

#### **Integrated Peripherals > Parallel Port Mode**

**Parallel Port Mode** 

SPP. EPP. ECP.

 $ECP + EPP$ 

此為設定並列埠(印表機埠)的傳輸模式,分別為 SPP (標準雙 向)、EPP (加強式)與 ECP(延伸式)。

#### SPP (Standard and Bidirection Parallel Port)

SPP 是標進的 IBM AT 與 PS/2 相容模式。

#### **EPP (Enhanced Parallel Port)**

EPP 加強了直接讀寫資料的功能,而不需要先透過閂鎖。

#### **ECP (Extended Parallel Port)**

ECP 支援 DMA 與 RLE (Run Length Encoded)壓縮與解壓縮功能。

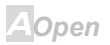

# **Online Manual**

### **Integrated Peripherals > EPP Mode Select**

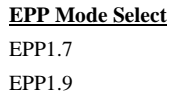

用於設定 EPP 模式的通訊協定。

#### **Integrated Peripherals > ECP Mode Use DMA**

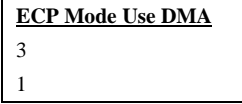

這項目是讓您設定 ECP 模式中的 DMA 通道。

### **Integrated Peripherals > AC PWR Auto Recovery**

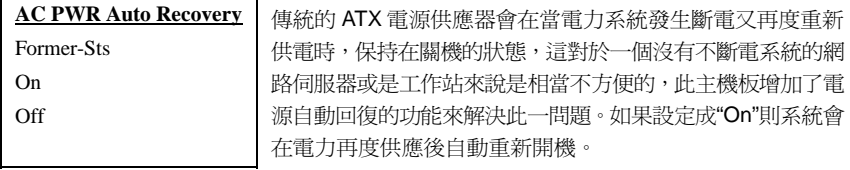

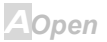
## **Online Manual**

#### **Integrated Peripherals > Game Port Address**

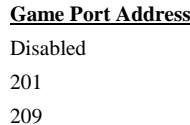

用於設定遊戲搖桿介面的位址。

#### **Integrated Peripherals > MIDI Port Address**

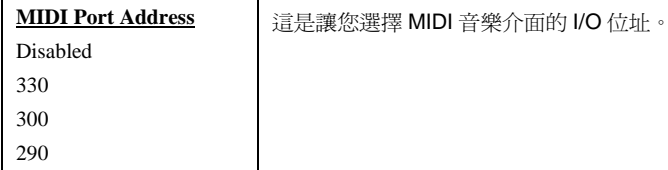

#### **Integrated Peripherals > MIDI Port IRQ**

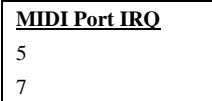

這是讓您選擇 MIDI音樂介面的中斷位址。

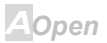

## **Online Manual**

#### **Integrated Peripherals > AC97 Audio**

**AC97 Audio** 

這是用於啓用或關閉主機板內建音效的開關。

Auto

**Disabled** 

#### **Integrated Peripherals > AC97 Modem**

**AC97 Modem** 

啓用 AC97 數據機,若為關閉則 AMR 不能正常工作。

Auto Disabled

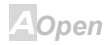

### **Power Management Setup**

電源管理設定(Power Management Setup)是讓您控管主機板省電功能的。請參考以下書面。

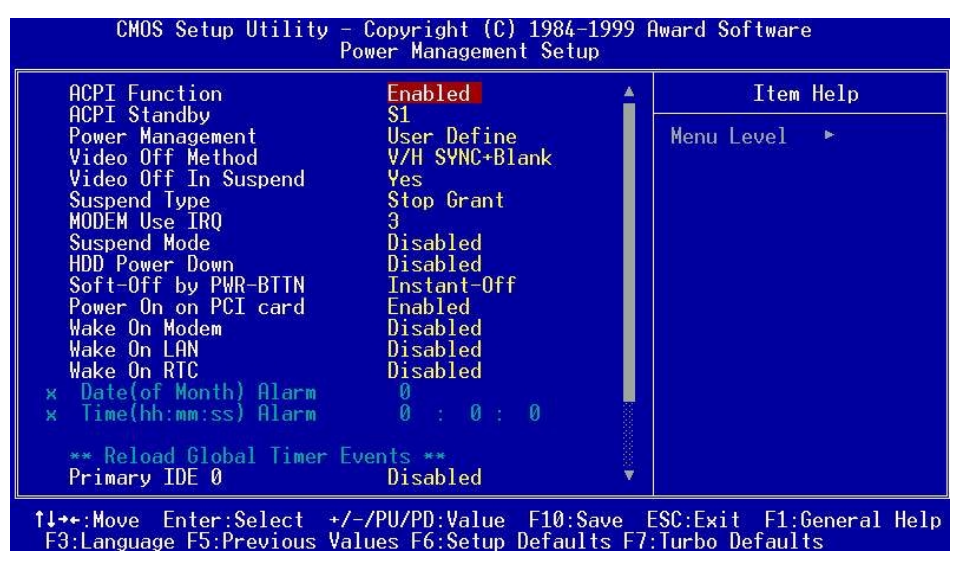

≙\Open

## **MYSW**

# Online Manual

第二頁的畫面如下:

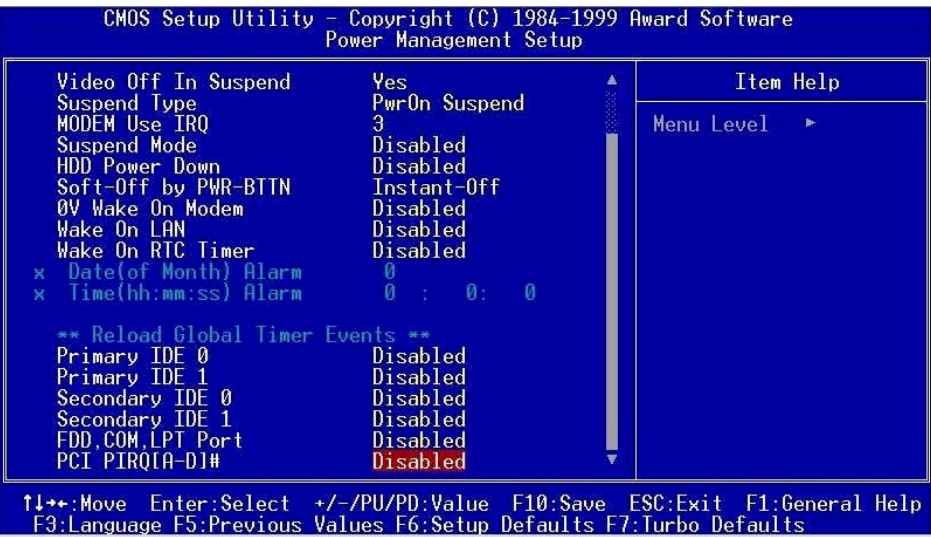

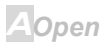

#### **Power Management Setup > ACPI Function**

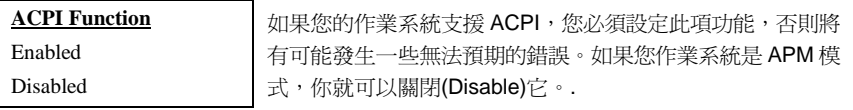

#### **Power Management Setup > ACPI Standby**

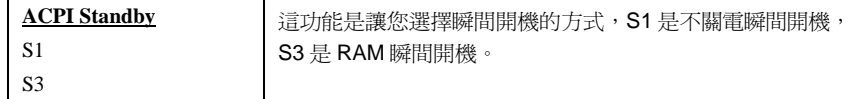

#### **Power Management Setup > Power Management**

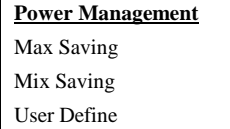

這允許您從幾個內定的省電模式中挑選適合的,如果欲關閉功 能請設定為"Disable", 若爲"User Define"則您可以分別設定您 所要的參數值。

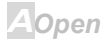

## **Online Manual**

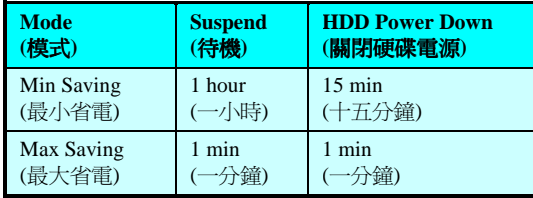

#### **Power Management Setup > Video Off Method**

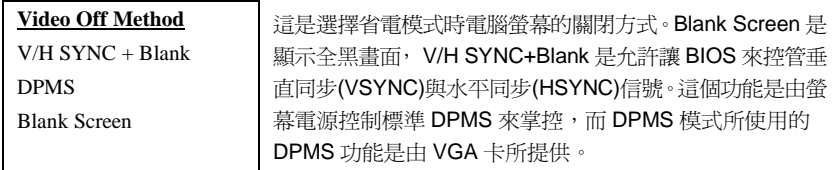

#### **Power Management Setup > Video Off In Suspend**

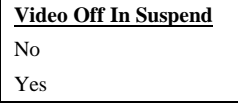

選擇在待機模式時關閉螢幕的方式。

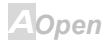

#### **Power Management Setup > Suspend Type**

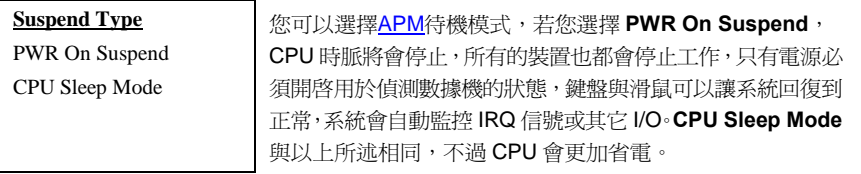

#### **Power Management Setup > Modem Use IRQ**

**Modem Use IRO** 3, 4, 5, 7, 9, 10, 11, N/A

選擇是否配置 IRQ 給數據機。

#### **Power Management Setup > Suspend Mode**

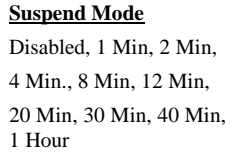

這是設定當系統進入預備模式後可以被喚醒的時間,在此時間 之後可以由 IRQ 事件喚醒系統。

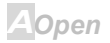

#### **Power Management Setup > HDD Power Down**

#### **HDD Power Down**

Disabled, 1 Min, ......

15 Min

這選項是定義 IDE 硬碟的閒置時間,這項是獨立於以上其它設 定(Doze、Standby 與 Suspend), 用於設定系統進入省電模式 前硬碟進入閒置時間。

#### **Power Management Setup > Soft-Off by PWR-BTTN**

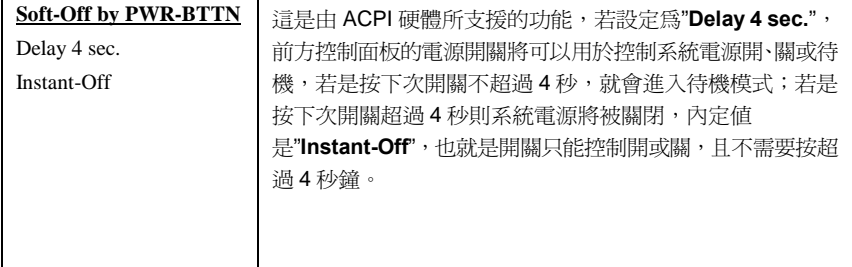

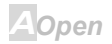

<span id="page-116-0"></span>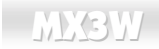

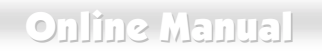

#### **Power Management Setup > Wake On PCI Card**

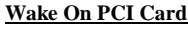

Enabled

**Disabled** 

這功能定義在 PCI 2.2 的規格中, PCI 匯流排支援當 PCI 介面 卡產生動作時可以喚醒系統的功能。

#### **Power Management Setup > Wake On Modem**

**Wake On Modem** 

此項功能是開啓或關閉數據機喚醒的功能。

**Fnabled** 

**Disabled** 

#### **Power Management Setup > Wake On LAN**

**Wake On LAN** 

此項功能是開啓或關閉 LAN 喚醒的功能。

Enabled

**Disabled** 

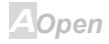

#### **Power Management Setup > Wake On RTC Timer**

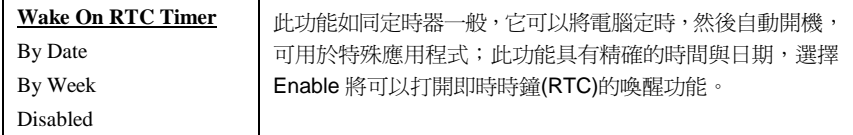

#### **Power Management Setup > Date (of Month)**

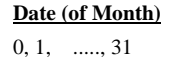

設定定時開機的日期,如當定義爲15號開機時,每月的15日 就會自動開機。

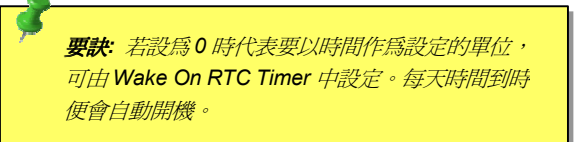

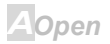

## **Online Manual**

#### **Power Management Setup > Time (hh:mm:ss)**

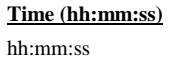

當您啓用定時開機(Wake On RTC Timer)功能時,此項可以用 於設定欲開機時間。

**Power Management Setup > Primary IDE 0** 

**Power Management Setup > Primary IDE 1** 

**Power Management Setup > Secondary IDE 0** 

**Power Management Setup > Secondary IDE 1** 

**Power Management Setup > FDD, COM, LPT Port** 

**Power Management Setup > PCI PIRQ [A-D] #** 

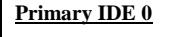

Enabled

**Disabled** 

啓用或關閉 IDE、軟碟、序列埠、印表機埠與 PCI IRQ 在電源 待機時的動作。

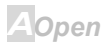

## **PnP/PCI Configurations**

PnP/PCI 設定是讓您設定安裝在您電腦中 ISA 與 PCI 介面卡用的, 以下的畫面會在您從主選單選擇 "PnP/PCI Configuration "後出現。

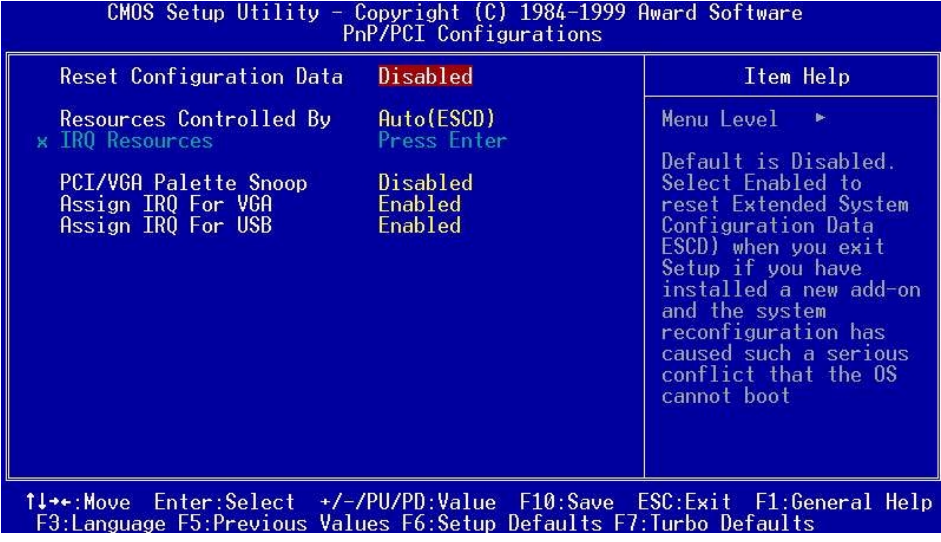

**A**Open

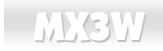

#### **PnP/PCI Configurations > Reset Configuration Data**

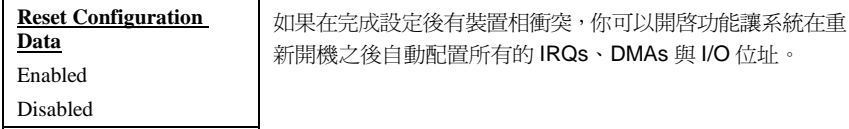

#### **PnP/PCI Configurations > Resources Controlled By**

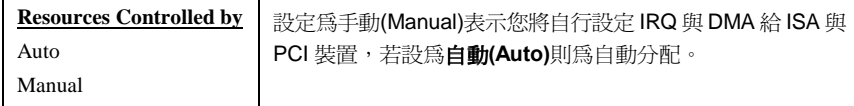

#### **PnP/PCI Configurations > IRQ Resources**

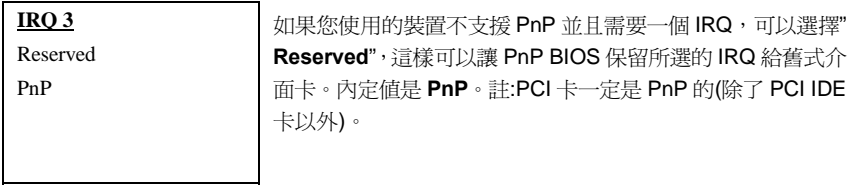

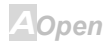

可用的 IRQ 有: IRQ3 (序列埠 COM2), IRQ4 (序列埠 COM1), IRQ5 (網路卡/音效卡或其它), IRQ7 (印 表機或其它), IRQ9 (影像或其它), IRQ10 (SCSI 或其它), IRQ11 (SCSI 或其它), IRQ12 (PS/2 滑鼠), IRQ14 (IDE1), IRQ15 (IDE2) .

#### **PnP/PCI Configurations > PCI/VGA Palette Snoop**

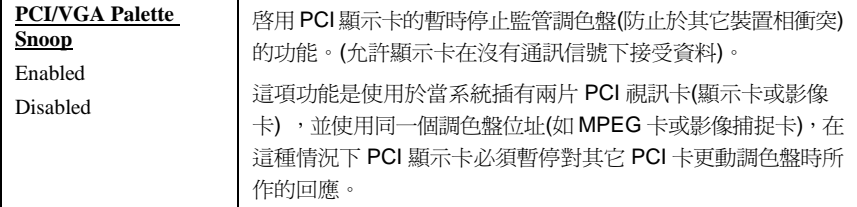

#### **PnP/PCI Configurations > Assign IRQ For VGA**

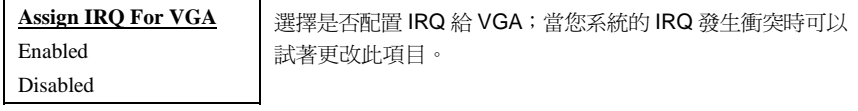

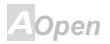

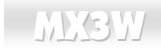

## **Online Manual**

#### **PnP/PCI Configurations > Assign IRQ For USB**

#### **Assign IRQ For USB**

Enabled

Disabled

選擇是否配置 IRQ 給 USB;當您系統的 IRQ 發生衝突時可以 試著更改此項目。

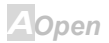

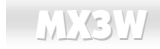

### **PC Health Status**

這一畫面提供了硬體監控的功能,您也可以安裝硬體監控公用程式而不使用這裡的功能。

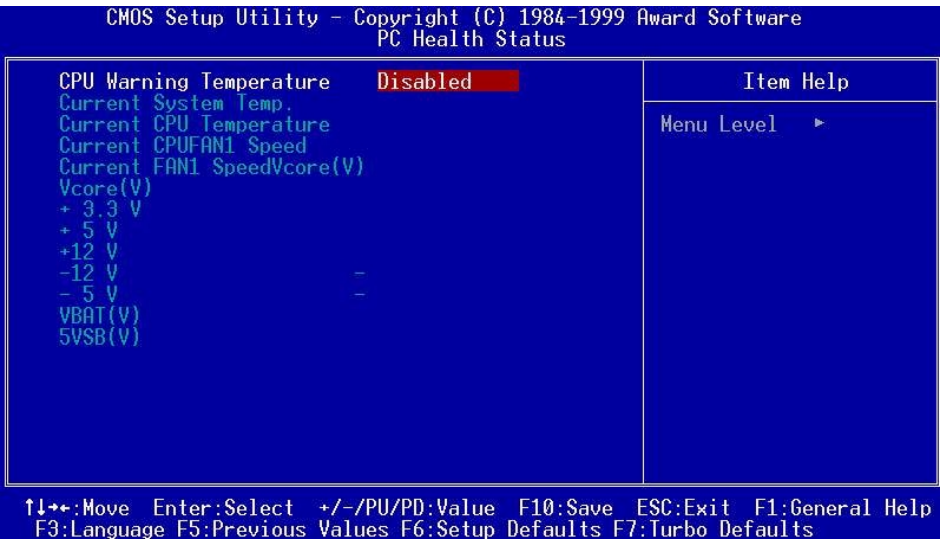

**A**Open

## **MESW**

## **Online Manual**

#### **PC Health Status > CPU Warning Temperature**

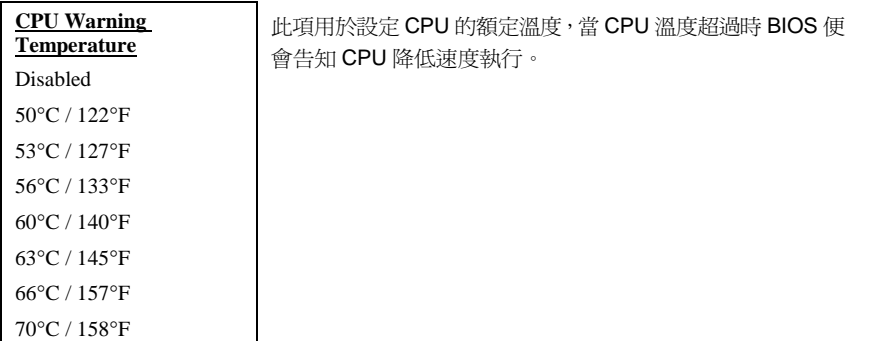

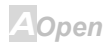

## **MESW**

## **Online Manual**

## **Frequency / Voltage Control**

此功能可以設定 CPU 與記憶體的時脈。

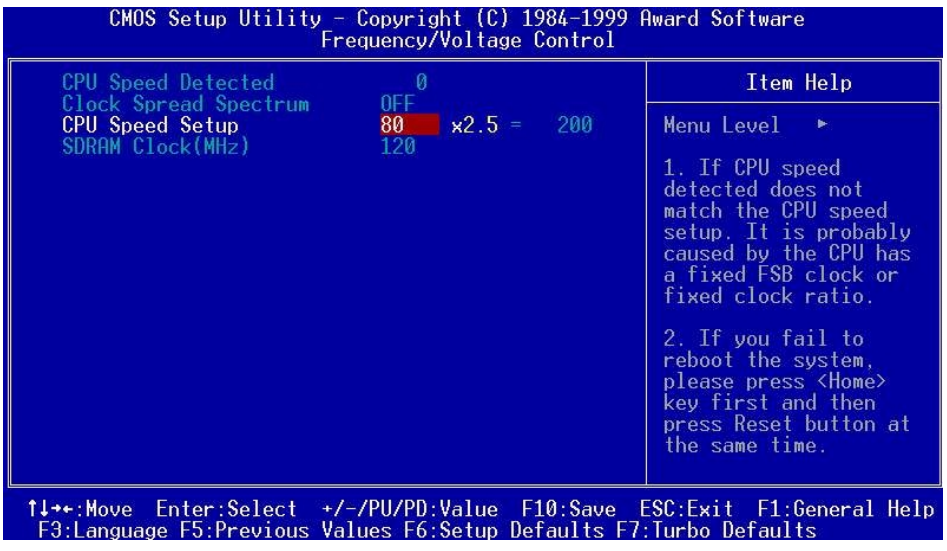

**A**Open

## MX3W Online Manual

#### **Frequency / Voltage Control > Clock Spread Spectrum**

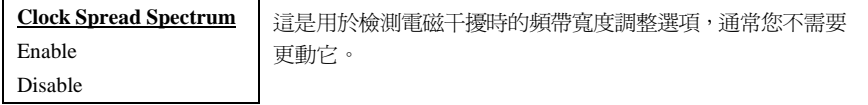

#### **Frequency / Voltage Control > CPU Speed Setting**

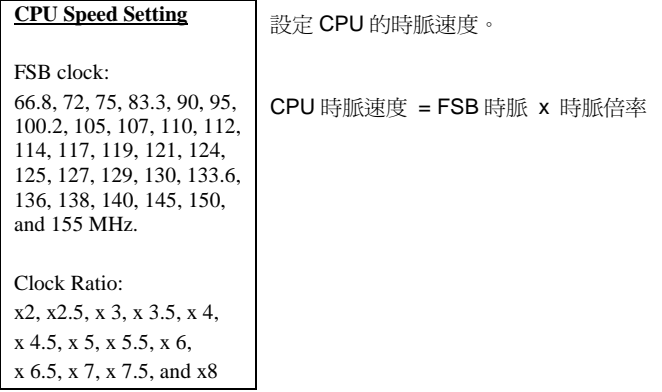

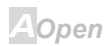

## <span id="page-127-0"></span>**Load Setup Defaults**

"Load Setup Defaults"是讀入 BIOS 內定的最佳化設定,最佳設定會比 Turbo 設定來得安全穩定,所 有產品的驗證、相容性測試與工廠品管都是用"Load Setup Defaults"的值作基礎,所以我們建議這 項設定給大部份的使用者。"Load Setup Defaults"並不是執行緩慢的設定,所以若您需要排除某些相 容性問題時,可能仍需使用"Advanced BIOS Features"或"Advanced Chipset Features",以得到最慢 的組態。

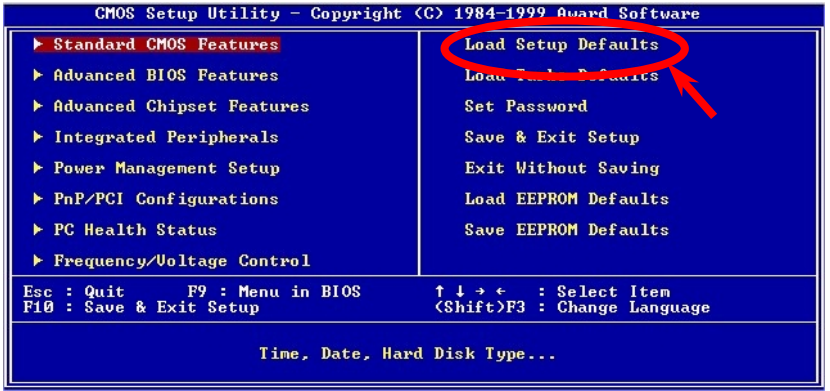

**A**Open

### **Load Turbo Defaults**

"Load Turbo Defaults"功能是提供一個比"Load Setup Defaults"更好效率的設定,給玩家級使用者一個 更方便的設定,讓主機板有更好的效率。加速設定(Turbo setting)並沒有經過嚴謹的相容性測試,只有 通過部份的必要測試(如當系統只有 VGA 卡與 2 條 DIMM 時)。您必須在瞭解主機板晶片組功能後再使 用加速設定。通常加速設定會比 BIOS 內定設定效率快約 3%至 5%,並會依晶片不同或應用程式不同 而改變。

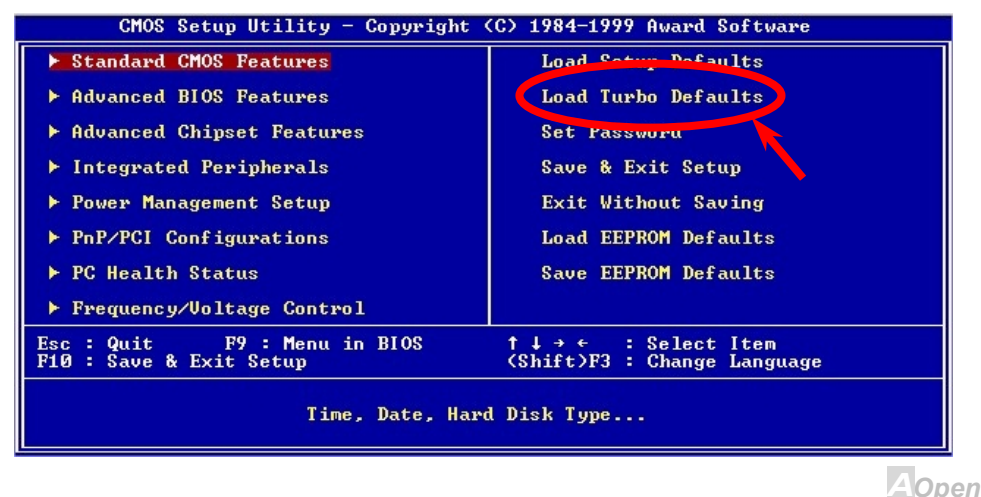

## Online Manual

### **Set Password**

設定密碼是為了讓只有經由認可的人才能使用您的電腦,如果您設定了密碼,系統將等待您直到輸入 了正確的密碼後才能進入 BIOS 設定或是進入開機階段。

設定密碼的方式:

- $1<sub>1</sub>$ 在提示之後,輸入您的密碼,密碼可以是8位字元,當您輸入時它會以星號代表。
- $2.$ 輸入密碼後按<Enter>。
- $\mathbf{3}$ 在下一次提示出現時請再輸入一次,以確定密碼相同沒有輸入錯誤,如果正確便會回到主選單。

若要關閉密碼功能,請在提示輸入密碼時直接按下<Enter>,雷腦便會出現告知您密碼已經關閉的訊息。

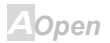

## <span id="page-130-0"></span>**MXBW**

## Online Manual

## **Save & Exit Setup**

此功能是儲存所有的設定值至 CMOS 並結束設定。

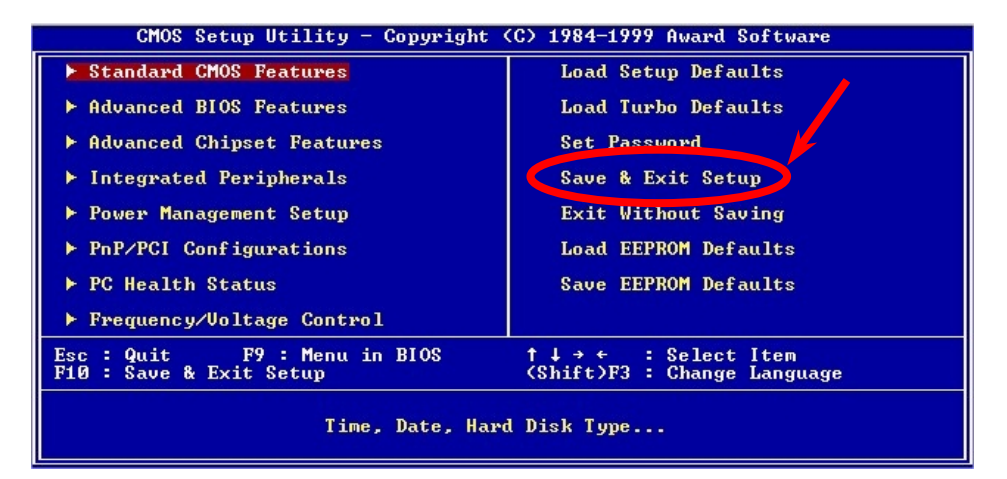

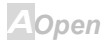

## **Exit without Saving**

使用此項功能退出設定,不過之前所做的設定修改都不會被儲存下來,若您想儲存設定請不要使用此 功能。

## **Load EEPROM Default**

除了"Load Setup Default"與"Load Turbo Default", 你可以用"Save EEPROM Default "來儲存你自己 的設定到EEPROM中,並下次讀回。

## **Save EEPROM Default**

您可以使用此項功能來儲存設定至EEPROM。然後當 CMOS 資料潰忘時可以使用"Load EEPROM Default "讀回。

## **NCR SCSI BIOS and Drivers**

由於快閃記憶體 ROM空間有限,有些 BIOS 沒有包含 NCR 53C810 SCSI BIOS(支援 DOS、Windows 3.1 與 OS/2)。許多的 SCSI 卡都有自己的 SCSI BIOS,為了更好的系統效能,您可以使用 NCR SCSI 卡所提供的驅動程式或是使用作業系統所內建的。請參閱 NCR 53C810 SCSI 卡說明。

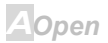

## **LIMXSW**

Del

## **BIOS Upgrade**

建基所開發的"Easy Flash"BIOS更新程式比以往的更新程式使用起來簡單方便並更具親和力;我們將 BIOS 程式碼與更新程式本身兩者合而為一,所以您只要執行單一個檔案就可以完成 BIOS 更新的動 作。

- 1. 從本公司網站上下載升級用的zip壓縮檔, 如:AX6C100.ZIP。
- 2. 將它解壓縮然後建議您將檔案存在一個可以開機的軟碟片上,以方便在更新過程中萬一有誤時 可以挽救。
- 3. 重新啓動您的系統,並且選擇進入 DOS 模式同時請不要載入任何的記憶體管理程式(如 EMM386 等)也不要載入任何驅動程式。因爲在執行更新程式時將需要至少約520K 的主記憶體 空間。
- 4. 在磁碟機上執行 AX64P109 如: A:> AX64P109

#### 絕對不能在使用 FLASH 程式進行 BIOS 更新時關閉電源!

5. 再次重新啓動您的系統並按下<Del>鍵進入 BIOS 設定, BIOS 設定畫面, 然後選擇"Load Setup Defaults", 並接者選擇"Save & Exit Setup"將新的內定值儲存下來就完成了!

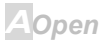

**MX3W** 

## **Online Manual**

警告: 進行 BIOS 更新後, 新的 BIOS 程式碼將永遠地取代原來舊的 BIOS 內 容。此外,更新BIOS 後原來Win95/Win98 作業系統內的"即插即用"資訊可 能被重新配置,所以您將有可能需要重新設定您的作業系統。

> 要訣: 如果您欲使用燒錄器來更新BIOS, 請使用解壓 縮後的BIN 檔案。

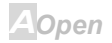

## **Online Manual**

<span id="page-134-0"></span>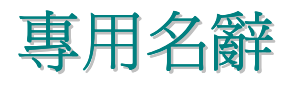

#### $AC97$

基本上,AC97 規格將音效與數據分成兩個雷路,數位信號處理器與CODEC是類比 I/O,使用 AC97 連接匯流排連接,自從數位信號處理器可以放在主機板上的主要晶片中後,音效與數據的成本就大幅 減少了。

### **ACPI (Advanced Configuration & Power Interface)**

ACPI 是 PC97(1997)的電源管理規格,是打算要略過BIOS而由作業系統掌控電源管理以達到更省電 的目的,主機板的晶片組或是 I/O 裝置元件必須提供此一功能給作業系統(如 Windows 98),有一點像 PnP 的註冊介面。ACPI 定義了 ATX 瞬間電源開關在的過渡期方式。

#### **AGP (Accelerated Graphic Port)**

AGP是一個目的在於提升 3D 繪圖效能的介面, AGP 支援上緣與負緣讀寫(於 66MHz 的時脈), 對於 2 倍模式 AGP, 資料傳送率是 66MHz x 4 位元組 x 2 = 每秒 528MB。AGP 現在已進入 4 倍模式, 66MHz x 4 位元組 x 4 = 每秒 1056MB。本公司從 1999 年 10 月開始,AX6C (Intel 820)與 MX64/AX64 (VIA 694x)已首度支援 4 倍 AGP 主機板。

**AOpen** 

### <span id="page-135-0"></span>**AMR (Audio/Modem Riser)**

AC97 音效與數據的CODEC,可以放於主機板或升級卡(riser card, AMR card)上, 經由主機板的擴 接槽連接。

### **AOpen Bonus Pack CD**

一個搭配建基主機板產品一起出售的光碟,裡面有主機板驅動程式、Acrobat Reader 軟體、PDF線上 手冊及其它有用的公用軟體。

#### **APM**

不同於ACPI由 BIOS 控制大部份的 APM 雷源管理功能,建基的硬碟瞬間開機就是一個 APM 的典範。

#### ATA/66

ATA/66 同時使用上緣與負緣讀寫資料,是UDMA/33資料傳輸的兩倍。是 PIO 模式 4 或 DMA 模式 2 的四倍,16.6MB/s x 4 = 66MB/s,您需要用 80 蕊 IDE 排線。

#### **ATA/100**

ATA/100 是最新的 IDE 規格, 目前正研發中。ATA/100 如同ATA/66一樣同時使用上緣與負緣讀寫資料, 不過時序時間縮短為 40ns, 資料傳送率為(1/40ns) x 2 位元組 x 2 = 每秒 100MB。如果使用 ATA/100 裝置,您需要用與 ATA/66 一樣的 80 蕊 IDE 排線。

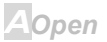

## <span id="page-136-0"></span>**MMGW**

### **BIOS (Basic Input/Output System)**

BIOS 是位於EPROM或Flash ROM的組合語言程式, BIOS 控制著主機板上基本的輸入/輸出與其它硬 體的裝置,一般爲了程式的相容與可攜性,只有作業系統或驅動程式會直接去讀寫它。

### **Bus Master IDE (DMA mode)**

傳統的 PIO (可程式 I/O)的 IDE 需要 CPU 參與所有的讀取動作,包含下達命令與等待機械的動作時間, 為了減少 CPU 的負擔 Bus master IDE 裝置不需要 CPU 全程控制裝置間的讀取與傳送, 所以可以讓 CPU 有其它的時間做更多的工作,你如果欲使用 bus master IDE 硬碟即您必需要使用 bus master IDE 的驅動程式。

### **CODEC (Coding and Decoding)**

通常 CODEC 指一個數位到類比的轉換或類比到數位的轉換; 在AC97上來說是音效與數據的編解碼 方式。

### **DIMM (Dual In Line Memory Module)**

DIMM 插槽共有 168 根腳位並支援 64 位元的資料。它可以是單面或雙面的,同時位於兩側的金手指 是不同訊號的,這就是它 Dual In Line 的由來。大部份的 DIMMs 都是使用 3.3V 工作的SDRAM。只 有些較舊的 DIMMs 是使用 FPM/EDO製造並且以 5V 工作,請勿將攪混。

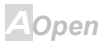

## <span id="page-137-0"></span>**MMGW**

### **ECC (Error Checking and Correction)**

ECC 模式需要每 64 位元需要 8 ECC 位元。每次讀取記憶體時,ECC 位元就會更新並以特殊的數學 演算法檢查。ECC 的演算法可以檢查出雙位元的錯誤,並配合奇偶同位檢查加以自動更正錯誤的位元。

### **EDO (Extended Data Output) Memory**

EDO DRAM 技術是與 FPM (Fast Page Mode)很相似的,不同的是它不像傳統的 FPM 具有三態輸出 的預備動作,EDO DRAM 保持住記憶體的資料直到下一次要讀取週期時,如同管線(pipeline)動作可 以減少時脈動作。

### **EEPROM (Electronic Erasable Programmable ROM)**

也可以寫成 E<sup>2</sup>PROM。EEPROM 與快閃記憶體(Flash ROM)一樣可以用電氣的方式清除並重新寫入資 料,但所使用的介面技術不同,EEPROM 遠比快閃記憶體來得小,本公司主機板使用 EEPROM 作為 免跳線或免電池的設計。

### **EPROM (Erasable Programmable ROM)**

傳統的主機板使用 EPROM 儲存 BIOS 程式碼, EPROM 只能使用紫外線光源將內部資料清除, 如果 BIOS 程式碼需要更新,你就必須將它拔起來然後以紫外線清洗燈清除資料再燒錄新的資料,最後再 裝回至主機板。

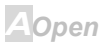

### <span id="page-138-0"></span>**FCC DoC (Declaration of Conformity)**

DoC 是一種電磁干擾認證的方法,此種方法適用於組裝式零組件(如主機板)來申請 DoC 認證標籤,不 需要有外殼或是防護罩等屏障。

### **Flash ROM**

快閃記憶體(Flash ROM)可以用雷氣特性將其內容重新規劃,是 BIOS 程式碼升級很好的工具,但同 樣地容易被電腦病毒入侵;目前 BIOS 能儲存的空間愈來愈大,目前以從 64KB 到 256KB (2M bit)。 本公司 AX5T 是首先使用 256KB (2Mbit)快閃記憶體元件的,現在的快閃記憶體已經步入 4M 階段, AX6C (Intel 820)與 MX3W (Intel 810)就使用此容量的快閃記憶體。

### **FSB (Front Side Bus) Clock**

FSB 時脈是指 CPU 的外部工作時脈。

CPU 內部工作時脈頻率= CPU FSB 時脈 x CPU 頻率倍率

### **12C Bus**

請看SMBus.

#### P1394

P1394 (IEEE 1394)是一種標準的高速串列資料傳輸裝置,它不像中低速的USB,P1394 最大支援每 秒 50 到 1000M 位元的傳送頻寬,並可用於視訊攝影機或網路等高速裝置。

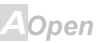

### <span id="page-139-0"></span>**PBSRAM (Pipelined Burst SRAM)**

Socket 7 的 CPU 在每次讀取爆發(burst)資料時需要 4xQWord (Quad-word, 4x16 = 64 位元), PBSRAM 只需要一次位址解碼便可自動依照 CPU 預先的定義送出依序的四組 Qwords 資料。通常是 3-1-1-1 總共 16個時序, 它比非同步 SRAM 快。PBSRAM 時常用於 Socket 7 的 L2 (level 2)快取記憶 體; Slot 1 與 Socket 370 CPU 則不需要 PBSRAM。

#### PC100 DIMM

支援 100MHz CPU FSB外頻的SDRAM DIMM。

### PC133 DIMM

支援 133MHz CPU FSB外頻的SDRAM DIMM。

#### **PDF Format**

一種電子文件檔案,PDF格式是跨平台的可攜式文件,您可以在 Windows、Unix、 Linux、Mac ... 使 用不同的PDF 讀取軟體來讀取此一種文件,也可以經由PDF 的 plug-in 在網頁瀏覽器如 IE 或 Netscape 來讀取(包含在 Acrobat Reader 中)。

### **PnP (Plug and Play)**

PnP 的規格中建議將電腦裝置登錄於 BIOS 與作業系統中(如 Windows 95), 這些登錄的資料是用於當 BIOS 或作業系統支配資源時避免相衝突, IRQ、DMA 及記憶體都會由 PnP BIOS 或作業系統控管並 分配。目前大多 PCI 與 ISA 卡都已支援 PnP 了。

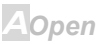

#### <span id="page-140-0"></span>**POST (Power-On Self Test)**

在開啓雷源之後會淮入 BIOS 自我測試程序,它會是一開機後第一或第二個顯示在螢幕上的書面。

#### **RDRAM (Rambus DRAM)**

Rambus 是一種記憶體技術, 它有更大的爆發(burst)資料傳送模式。理論上資料傳送速度應該比 SDRAM高。RDRAM 並未成為主流是因為所支援通道的關係;Intel 820 晶片組只支援一個 RDRAM 涌道,每涌道16位元,而此涌道最大有可能是32 RDRAM 裝置,難怪會有那麼多的RIMM插槽了

#### **RIMM**

具 184 根腳位的記憶體模組,支援RDRAM記憶體技術。一條 RIMM 記憶體模組有最大可以具有 16 RDRAM 裝置。

### **SDRAM (Synchronous DRAM)**

SDRAM 是 DRAM 技術的一種, 它允許使用與 CPU 同步的時脈(EDO與 FPM 則爲非同步並且無時脈 信號腳)。它像是PBSRAM使用爆發(burst)模式傳送。SDRAM 是 3.3V 具 168 根腳位 64 位元的DIMM 句裝模組。建基是於1996年第一季首度支援雙 SDRAM DIMMs 的主機板廠。

#### **SIMM (Single In Line Memory Module)**

SIMM 插槽只有72根腳位並且只有單邊。位於電路板兩側的金手指是單一的信號,所以被稱爲 SIMM, SIMM 是由 FPM 或是EDO記憶體製造,支援 32 位元資料。目前主機板上已不再使用此種記憶體。

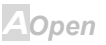

#### <span id="page-141-0"></span>**SMBus (System Management Bus)**

SMBus 也稱作 I2C 匯流排。它是一個為了電子元件之間互傳資料用的兩條線的匯流排(特別是半導體 IC)。例如主機板上免跳線的時脈產生器訊號傳輸,SMBus的資料傳送頻寬是每秒 100K 位元,它可 以用作 CPU 架構中主從裝置一級一級的資料傳送與接收。

#### **SPD (Serial Presence Detect)**

SPD 是一個小的 ROM 記憶體或是EEPROM記憶體裝置,位於DIMM或RIMM 上,SPD 內儲存著記憶 體模組的資訊,如 DRAM 的時序與晶片的參數等,SPD 可以經由BIOS讀取以便偵測出最適合的時序 給該記憤體模組。

#### **Illtra DMA/33**

不像傳統的 PIO/DMA 傳輸模式只有用數位信號上升緣作為 IDE 的輸信觸發。UDMA/33 是同時使用上 升緣與下降緣作觸發,所以資料傳輸速度是 PIO 模式 4 或者 DMA 模式 2 的兩倍。

 $16.6MB/s$   $x2 = 33MB/s$ 

#### **USB (Universal Serial Bus, 葛用連接埠)**

USB 是一個4根腳位的串列式裝置,可以連接中/低速的潤邊裝置(10Mbit/s 以下頻實),如鍵盤、滑鼠、 搖桿、掃描器及數據機等。有了 USB 以往在電腦後面的許多複雜的纜線就可以整合了。

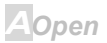

## **Online Manual**

#### <span id="page-142-0"></span>ZIP 檔案

一個為了減少檔案容量而進行壓縮的檔案。可以至網路 (http://www.pkware.com/)下載 PKUNZIP 在 DOS 下解開 ZIP 檔案或至 WINZIP 的網站(http://www.winzip.com/)下載 windows 環境的解壓縮軟體。

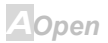

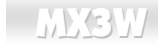

## **Online Manual**

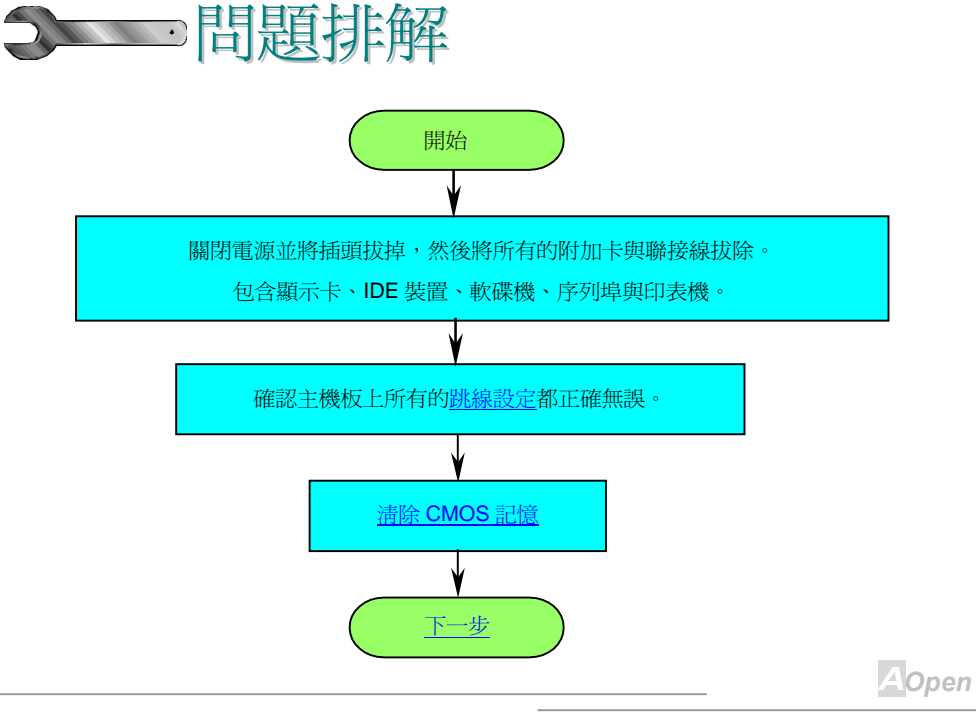
## **Online Manual**

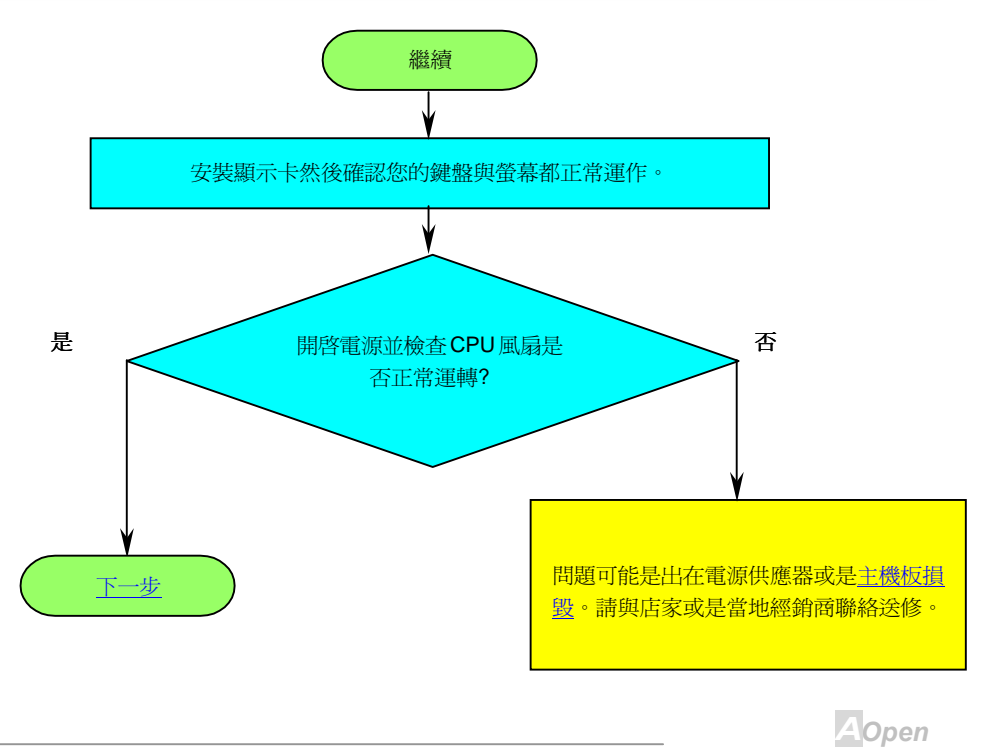

## **Online Manual**

<span id="page-145-0"></span>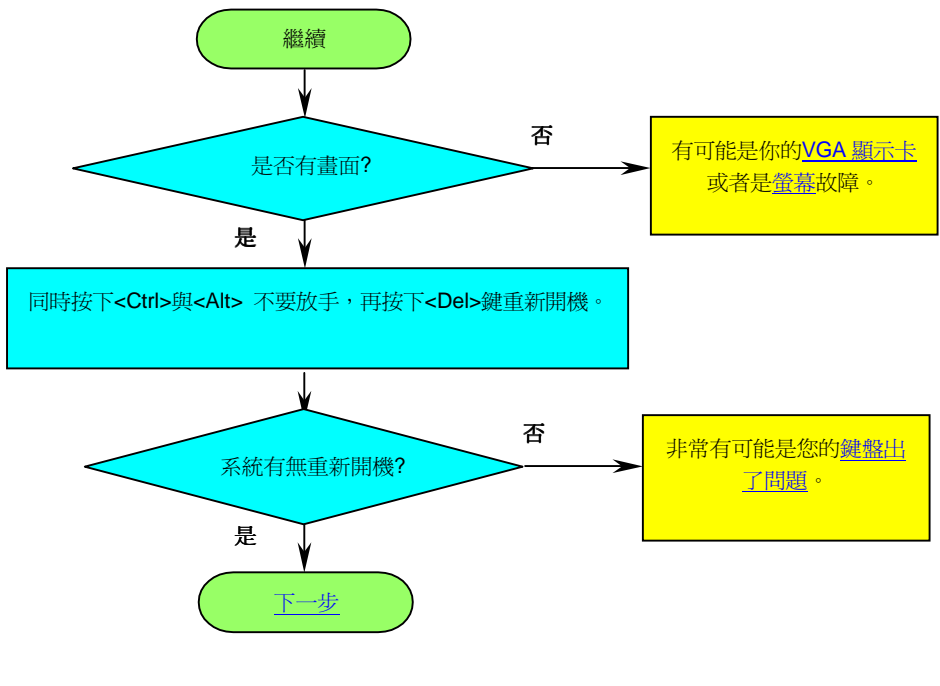

**A**Open

## **Online Manual**

<span id="page-146-0"></span>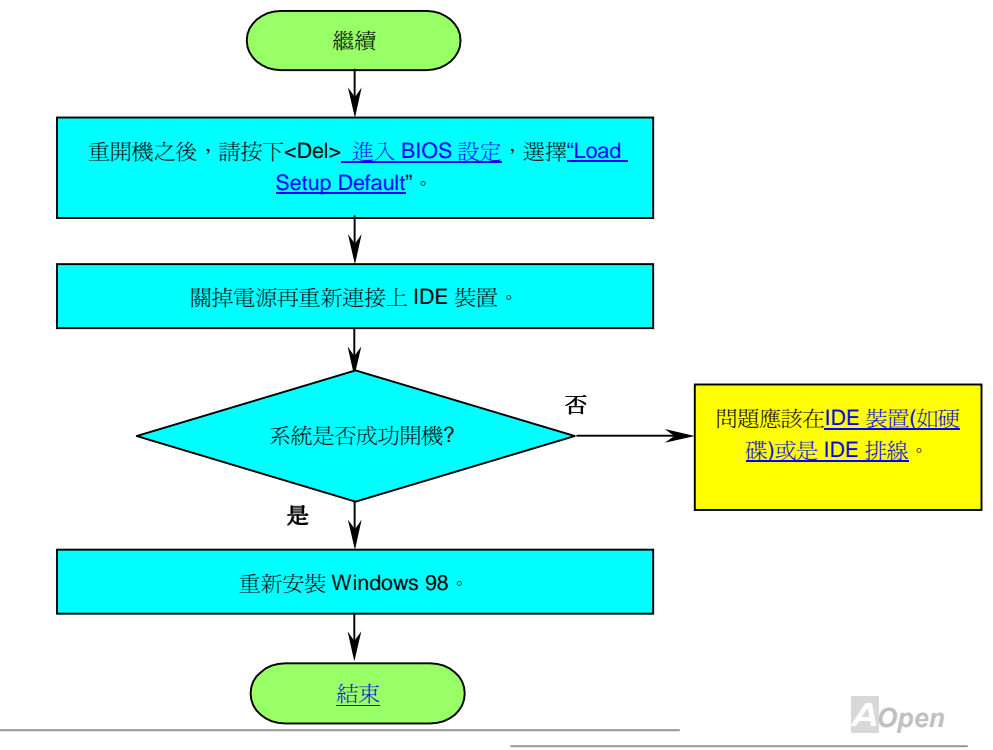

**Online Manual** 

<span id="page-147-0"></span>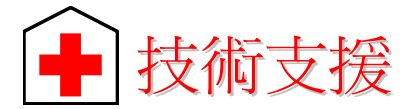

親愛的客戶

感謝您選擇了建基的產品,提供最好與最快的服務給客戶是我們的最高訴求,然而,我們每天收到許 多的來自全世界各地的 email 與雷話,我們很難進時地給每一位客戶滿意得服務,我們建議您在與我 們聯絡之前先依照以下的程序找尋更方便的協助,有了您的配合,我們便可持續提供最好的服務給廣 大的顧客。

再次感謝您的配合!

建基技術支援部做 F

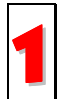

線上手冊: 請細心地查閱使用手冊,並確定所有的跳線設定與安裝程序是正確無誤的。 http://www.aopen.com.tw/tech/download/manual/default.htm

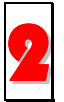

**測試報告**: 我們建議您在選購介面卡或其它週邊裝置時,先參考相容性測試報告再進行 購買與組裝。

http://www.aopen.com.tw/tech/report/default.htm

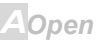

## <span id="page-148-0"></span>**MX3W**

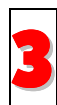

常見問題與解答:最新的"常見問題與解答"可能已經包含了您問題的解決方法。 http://www.aopen.com.tw/tech/faq/default.htm

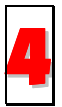

下載軟體: 請在網站上取得最新的 BIOS 與騙動程式訊息。

http://www.aopen.com.tw/tech/download/default.htm

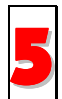

新聞群組: 您所遇到的問題很可能已經由我們的技術支援部門或是其他的電腦玩家於 新聞群組中回答過了。

http://www.aopen.com.tw/tech/newsgrp/default.htm

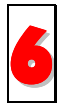

與經銷商以及銷售站取得連繫: 我們透過銷售站或者系統組裝者銷售我們的產品,所以 他們應該對於您所購買的產品非常瞭解,並且應能比我們更有效率地解決您的問題。售 後服務將成爲您往後再次與他們購買產品時的重要參考指標。

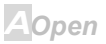

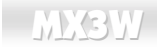

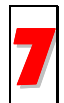

與我們取得聯絡:請您在與我們聯繫前準備好詳細的系統配置與所發生的症狀。並且產 品編號,產品流水號與 BIOS 版本對我們來說是相當重要的。

### 產品編號與產品流水號

產品編號與流水號印在條碼貼紙上。您可以在外包裝盒上或主機板的 ISA/CPU 插槽邊靠沂零件面的電 路板上找到此條碼貼紙。如:

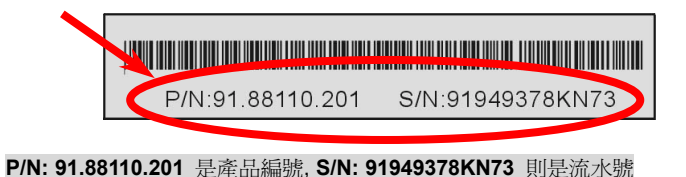

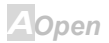

## **MX3W**

## **Online Manual**

## 產品型號與 BIOS 版本

產品型號與 BIOS 版本可以在剛開機時的自我測試(POST)的左上角處看到, 如:

AX6BC R1.20 Jun.04. 999 AOpen Inc.

Award Plug and Play BIOS Extension v1.0A Copyright © 1998, Award Software, Inc.

AX6BC 是此主機板的產品型號, R1.20 則是 BIOS 的版本。

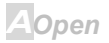

## **MX3W**

# **Online Manual**

#### Web: http://www.aopen.com/

#### Email: 請經由以下的電子郵件管道與我們聯絡:

- http://www.aopen.com.tw/tech/contact/techusa.htm 英文
- 日文 http://aojp.aopen.com.tw/tech/contact/techjp.htm
- http://w3.aopen.com.tw/tech/contact/techtw.htm 中文

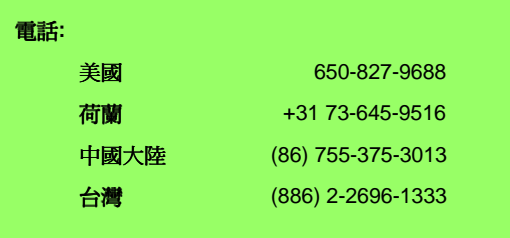

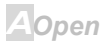